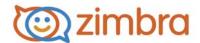

# Zimbra Collaboration Server 8.0.9 Network Edition Release Notes and Upgrade Instructions

These release notes describe new features and enhancements that are available in the ZCS 8.0.9 Network Edition release, and also include upgrade instructions. Review the Known Issues section for a list of outstanding issues in this release before installing or upgrading.

The following sections are included in the release notes:

- Major New Feature Enhancements for 8.0 on page 2
- General Enhancements by Bug Number on page 6
- Enhancements in 8.0.9 by Bug Number on page 6
- System Updates for 8.0 on page 12
- Major Issues Fixed for 8.0.9 on page 15
- Security Fixes on page 29
- Beta Features on page 30
- Zimbra Touch Client Integration Beta on page 30
- Changes to ZCS 8.0 on page 31
- Upgrade Process on page 33
- Before You Upgrade on page 33
- Upgrade Instructions on page 37
- After the Upgrade is Complete on page 40
- Remove Current Version and Perform Clean Install of ZCS on page 43
- Status of Your Customization to ZCS after Upgrade on page 43
- Known Issues on page 46
- Product Documentation on page 52
- Bug Reporting on page 52
- Revision History on page 52

# **Major New Feature Enhancements for 8.0**

#### **Zimbra Web Client Serenity User Experience**

- Streamlined User Interface. The user interface has been completely redesigned with simplicity and ease of use being the key improvements. The Zimbra 8 interface is more streamlined so that common actions are easily discoverable and highly intuitive to use.
- Conversation View. In Zimbra 8 email is presented to users in a "natural" conversation view that makes reading and replying to messages convenient and intuitive. Quoted text is hidden and messages are laid out in a way that is easy for users to understand the "in-reply-to" relationship between different messages in the same email thread. Discreet links to Reply, Forward and More Actions (presented just below the email) let users respond to messages quickly and efficiently.
- Rich Composition. Improved composition editor allows users to craft rich text emails, with features such as paste-style support from desktop applications and the ability to include inline images bring the power of desktop word processors to email.
- Shared Tagging. In Zimbra 8 tagging functionality has been improved so that when items are shared users cannot only use tags to organize their data but also share these tags across applications as well as mailboxes.

#### **Activity Stream**

Activity Stream allows users extensive control over the messages that go to their Inbox. Activity Stream is intended for low priority mail that the user will get to at a later time. Users can easily set up activity stream filters that direct incoming messages to various folders (or are deleted from) based on different criteria that they can specify. For example, emails to distribution lists, feed and notifications that are not directly addressed to the user can be archived in folders that can be read when convenient.

"Graymail" filtering prevents user's Inbox from being cluttered by legitimate but unwanted emails.

#### **Dedicated Search Tab**

A dedicated search tab is created whenever a user enters a new query in the header search box. This allows users to perform a search, navigate away from the search tab to perform another action such as compose an email, or schedule an event and then come back to the search tab to continue with the query.

Zimbra 8 provides users with a simple yet powerful search interface allowing users to perform simple actions such as quickly filter on common attributes or perform complex search queries making use of complex logical operators.

#### **Enterprise Calendaring**

Zimbra 8 provides an intuitive and sophisticated enterprise calendaring system that enables users to manage multiple calendars and provides support for advanced scheduling activities.

- Experience improvements to time and resource suggestions. Zimbra 8 has significantly improved the user's experience when working with the appointment scheduling feature. Once users select attendees, Zimbra 8 can compare calendar availability and provide users with a list of suggested meeting times. Similarly, based on meeting requirements such as the size of the room and location, Zimbra's scheduler can provide users with a list of conference facilities that fit meeting requirements.
- Merge and split views of "Day" view gives users the flexibility to view their different calendars (e.g. personal and work-related) either individually or overlaid on top of each other. (In other words, see a "merged" view of appointments from several different calendars in one calendar.)
- Landscape and date range printing provides users greater control over how calendars are printed.
- Wizard to add external calendars when users right-click to create new calendars. Zimbra 8 supports importing several popular calendar formats including Google and Yahoo! Calendars.

#### Zimbra Mobile for ActiveSync 12.1 devices

Zimbra offers server side implementation of Microsoft's ActiveSync 12.1 protocol providing end users access to their Zimbra mail on any mobile device that supports ActiveSync 12.1.

- Auto-discover support enables seamless linkage between the user's account on the Zimbra server and the email client on the mobile device when valid credentials (email and password) are supplied from the device.
- Device wipe In the event that the security of the mobile device is compromised administrators can perform a remote device wipe from the administration console, thus safeguarding against any loss of sensitive corporate data.
- Bandwidth Reduction Since most mobile devices are often on high latency, low bandwidth (reduced connectivity) networks, Zimbra's ActiveSync implementation has been designed to operate at a reduced bandwidth.
- Battery Optimization ActiveSync protocol implementation has been optimized to conserve battery life for push enabled devices.
- Persona/Alias support ActiveSync implementation provides push synchronization of email, contacts, calendars, tasks as well as the Persona/ Alias profile configurations associated with the user's email address.

Advanced Administration Policies The introduction of 30 new configuration policies provides administrators more fine-grained control over user accounts and approved applications – allowing them to enable/disable device software and hardware capabilities as necessary.

#### **Unified Communication (UC)**

With unified communication multiple modes of business communications are seamlessly integrated, allowing users to receive a communication from one service, such as Voice Mail and respond using another service, such as Click-To-Call.

Zimbra 8 is designed so that real-time communication services such as voice, telephony and presence inter-operate with non-real-time services such as email and voicemail – allowing users to benefit from faster response times and companies to benefit from higher group productivity.

#### Voice Service

The new Voice Service feature provides out of the box integration with leading UC providers such as Cisco and Mitel.

- Click-to-Call offers immediate voice connectivity with call-routing to device or soft-phone. This lets users take office calls at their office numbers on their mobile devices. Zimbra 8 supports the configuration of multiple numbers.
- **Presence** provides real-time notification of user's current availability and ability to communicate.
- Visual Voicemail lets users view caller and voicemail information and supports inline playback and management features. It also supports MWI (Message Waiting Indicator) status updates, allowing users to customize the way they want to be notified about new voicemail messages. These voice messages can be saved in either .wav or .mp3 format.
- Call record history includes information about voice mails received, placed calls, received calls, missed calls as well as details about date, time, and call duration.
- Extensible SDK Zimbra's flexible and extensible SDK allows for smooth and rapid integration with third-party APIs released by leading real-time UC solution providers

**Note:** The VLC media player Firefox plug must be disabled to play voicemail messages. (Bug75994)

#### **Voice Service Licensing**

The Voice Service feature is a licensed feature. If you have an existing Professional Edition license, you will need to request a new license key from Zimbra Support or Sales to enable this feature.

#### IT as a Service

#### Rolling upgrades

- Minimal service disruption to perform upgrades
- Multi-master directory replication
- Mailbox moves forward between versions of Zimbra with less than 60 seconds of downtime for a single mailbox

#### Self service collaboration

- End user distribution list (DL) management from the web client. A delegated DL manager can create and manage subscriptions to distribution lists based on IT defined policies
- End users can search and recover deleted items across mail, calendar, contacts, and tasks based on IT defined recovery retention policies

#### **Automatic provisioning of accounts**

- Accounts in Zimbra can be provisioned with attributes populated from Active Directory or another LDAP directory. Accounts can be provisioned ad hoc automatically polling for new accounts
- Dynamic distribution list support to automatically populate DL membership accounts based on account attributes

#### Compliance

- Litigation hold without forking the mailbox or needing to deploy additional infrastructure
- Custom folder retention and disposal policies can be enabled by IT or end user
- Administrative roles linked to Active Directory groups to enhance federated identity access and authorizations

#### Migration

- Multi-threaded for parallel mailbox migrations and improved scalability
- Stage and schedule migrations with improved visibility into real-time statistics and error-logging
- Migrate out of office settings to reduce migration scheduling conflicts

#### **Redesigned Administration Console**

The ZCS administration console was redesigned to make administration of ZCS easier. It starts with a Home page that has links to common tasks. The Navigation pane now separates functions into the following sections:

- Home. The Home page has links to many of the common tasks. Also the Help Desk link is on this page.
- Monitor. Server Status to view the status for all installed servers and services and server statistics, message count and volume, anti-spam and anti-virus activity, mobile sync statistics, mail queues pages can be accessed
- Manage. Accounts, aliases, distribution lists, and resources pages can be accessed.
- Configure. Class of Service (COS), domain, servers, Zimlets, administration console extensions, certificates, global settings, and voice/chat services pages can be accessed.
- Tools and Migration. Zimbra Utilities downloads page for the migration tools and Zimbra Connector for Outlook msi files, software updates, backup, and cross mailbox search pages can be accessed.
- Searches. You can create and save searches that you run frequently. A new Search page lets you create complex search queries.

#### **General Enhancements by Bug Number**

#### **Enhancements in 8.0.9 by Bug Number**

There are no new enhancements for 8.0.9

#### Enhancements in 8.0.8 by Bug Number

| Bug<br>Number | Description                                                                                 |
|---------------|---------------------------------------------------------------------------------------------|
| 85073         | Source Port Logging For EU Legal Requirements. Added remote port to http(s) access logging. |
| 86630         | Added explanations to daily mail reports.                                                   |
| 91779         | Added RHEL7 64-bit support for 8.0.8 release and later.                                     |
| 92383         | Added Ubuntu 14 LTS support.                                                                |

#### **Enhancements in 8.0.7 by Bug Number**

| Bug<br>Number | Description                                                                                                    |
|---------------|----------------------------------------------------------------------------------------------------|
| 71567         | When a delegated user deletes a folder, a warning is given that this action will also delete the owner's copy. |
| 85122         | zmsoap supports JSON format from a file.                                                                       |
| 86190         | Integrated latest version of the touch client.                                                                 |
| 86834         | Log generated with EntryID for items that fail while fetching MAPI properties.                                 |

# Enhancements in 8.0.6 by Bug Number

| Bug<br>Number | Description                                                                                                    |
|---------------|----------------------------------------------------------------------------------------------------|
| 56494         | Option available when sending a meeting invite to receive an email if the invite is forwarded to people not on the invitee list.                                                 |
| 60415         | ZCO now compatible with Kaspersky Anti-Virus software.                                                                                                    |
| 75773         | Zimbra user interface supports Safari 6 and Mac OS Lion 10.7.5.                                                                                                    |
| 78704         | ZCO: Option to enable logging for "Errors only" is available in the Advanced Log Settings for troubleshooting purposes.                                                          |
| 83751         | Enable Activity Stream commands are documented in the ZCS Administrator's Guide.                                                                                                 |
| 84019         | If <b>zmfixperms</b> is run as the Zimbra user, it exits with an error stating "Error: must be run as root user".                                                                |
| 84156         | When performing an upgrade, if <b>zmsetup.pl</b> does not find a value of <b>\$prevVersion</b> , an error might take place and the installer gives a detailed error explanation. |
| 84378         | Upgrade instructions available for Zimbra Collaboration Appliance to Zimbra Collaboration Server.                                                                                |

# Enhancements in 8.0.5 by Bug Number

| Bug<br>Number             | Description                                                                                                    |
|---------------------------|----------------------------------------------------------------------------------------------------|
| 72424,<br>72425,<br>72683 | The search feature has been enhanced for better performance.                                                                                                    |
| 74526                     | Cronjob to clean /opt/zimbra/data/amavisd/quarantine has been added.                                                                                            |
| 77256                     | Support for Outlook 2013 using Zimbra Mobile Sync.                                                                                                    |
| 78322                     | Support for Windows 8 Mail using Zimbra Mobile Sync.                                                                                                    |
| 82570                     | You can use the Zimbra Migration Tool to migrate accounts or PST files from Microsoft Exchange 2013.                                                            |
| 82664                     | New local config (LC) keys to configure SMTP error limit and sleep time have been added and can be configured from the <b>zmlocalconfig</b> CLI.                |
|                           | <ul> <li>smtpd_hard_error_limit</li> </ul>                                                                                                    |
|                           | <ul> <li>smtpd_soft_error_limit</li> </ul>                                                                                                    |
|                           | <ul> <li>smtpd_error_sleep_time</li> <li>Changes made to these LC key settings are carried over after upgrade.</li> </ul>                                       |
| 82953                     | In the Administration console, the encryption method in the Certificate Installation Wizard > Generate the Certificate Signing Request tab is now configurable. |
| 82969                     | Zimbra Touch Client integration (beta feature).                                                                                                    |

# Enhancements in 8.0.4 by Bug Number

| Bug<br>Number | Description                                                           |
|---------------|-----------------------------------------------------------------------|
| 23487         | Support for CentOS 6, 64-bit (Community ENTerprise Operating System). |
| 43696         | Support for Kernel-based Virtual Machine (KVM).                       |

# **Enhancements in 8.0.3 by Bug Number**

| Bug<br>Number   | Description                                                                                                    |
|-----------------|----------------------------------------------------------------------------------------------------|
| 13032           | Users can paste images, tables and spreadsheets into the message body of an email using Firefox/Safari/IE browsers.                                                                                                    |
| 74172           | Mailboxes and data can be migrated between servers using native StoreManager and third party StoreManager.                                                                                                    |
| 76667           | Blob consistency check now works with External StoreManager implementations.                                                                                                    |
| 76690           | Backup/Restore now works with External StoreManager implementations.                                                                                                    |
| 77429/<br>79317 | ZCO now works with Outlook 2013. If Outlook is upgraded from prior versions to 2013 it is necessary to reinstall ZCO. Support for Outlook 2013 is considered beta due to a known issue with search (bug 80270).                                                                        |
| 77772           | When using the <b>Client Upload</b> feature from the administrator console or running <b>libexec/zmupdatedownload</b> , the downloads/index.html is updated with latest client versions. Note the links on the Zimbra Utilities Downloads page are updated only after mailbox restart. |
| 78358           | Beginning with 8.0, Zimbra Web Client no longer works in an iframe. To continue to work with iframe, see Setting iframes on page 43.                                                                                                    |

# **Enhancements in 8.0 by Bug Number**

| Bug<br>Number  | Description                                                                                                    |
|----------------|----------------------------------------------------------------------------------------------------|
| 1108           | ZWC. Users can now sort from any column in the Content pane.                                                                                                    |
| 1810           | ZWC. Up to 63 tags can be created.                                                                                                    |
| 3884,<br>61118 | Dynamic distribution lists can be created.                                                                                                    |
| 5935           | In conversation view, by default messages are now grouped by reference instead of by subject. When a message is replied to, it is added to a conversation thread if the reference in the header matches. If there is no reference ID in the header, the conversation is grouped by subject. |

| Bug<br>Number | Description                                                                                                    |
|---------------|----------------------------------------------------------------------------------------------------|
| 6229          | Per folder message retention policy can be set. Users can right-<br>click on a folder and in the Folder Properties dialog box set their<br>retention policy.                                                                                                    |
| 58041         | The administrator can set new retention policies from the administration console. Users can select the retention policy or create their own.                                                                                                    |
| 6111          | The ability to bind mailbox services to a specific bind address. As part of this enhancement, the following attributes are added to server configuration. When these are set, the specific services bind to these specific addresses. If these are not set, the services binds to all interfaces. |
|               | zimbraMailBindAddress                                                                                                    |
|               | zimbraMailSSLBindAddress                                                                                                    |
|               | zimbraMailSSLClientCertBindAddress                                                                                                    |
|               | zimbraAdminBindAddress                                                                                                    |
| 6380          | You can set a maximum mailbox quota for a domain. The default for the domain mailbox quota is unlimited. The domain quota is the maximum amount of storage that can be used by all mailboxes within the domain.                                                                                   |
| 7235          | New users objects created in an external LDAP directory can automatically be provisioned as new mailboxes in ZCS. See Appendix B Auto-Provision New Accounts from External LDAP Directory                                                                                                    |
| 11524         | Zimbra supports DKIM signing for outgoing email.                                                                                                    |
| 18815         | When archiving is installed, archiving can be configured from the administration console, Configure>Class of Service, Archiving page or account's Archiving page.                                                                                                    |
| 23191         | Support for right-to-left languages in ZWC compose.                                                                                                    |
| 26398         | Zimbra to Zimbra free/busy interop is supported.                                                                                                    |
| 26645         | Message deduping is enabled by default, with the COS/Account attribute zimbraPrefMessageIdDedupingEnabled=TRUE.                                                                                                    |
| 27211         | ZWC. Calendars can be nested.                                                                                                    |
| 27575         | ZWC. Users can enable the preference to include shared items when they do a search query.                                                                                                    |
|               | (Preferences>General, Searches section)                                                                                                    |
|               |                                                                                                    |

| Bug<br>Number | Description                                                                                                    |
|---------------|----------------------------------------------------------------------------------------------------|
| 28648         | To enable SASL mechanisms with Postfix, you can do the following. This example uses GSSAPI as the SASL mechanism:                                                                                                    |
|               | zmlocalconfig -e sasl_smtpd_mech_list="PLAIN LOGIN GSSAPI"                                                                                                    |
|               | <pre>zmlocalconfig -e postfix_smtpd_sasl_security_options="noanonymous, noplaintext"</pre>                                                                                                    |
|               | zmlocalconfig -e postfix_smtpd_sasl_tls_security_options=nonanonymous                                                                                                    |
|               | Allow SASL auth on port 25:                                                                                                    |
|               | zmprov ms MTAHOST.somewhere.com zimbraMtaTlsAuthOnly FALSE                                                                                                    |
| 39402         | ZWC. Ability to access and mount external calendars via CalDAV                                                                                                    |
| 46222         | ZWC. Conversation view has been updated. Viewing from the reading pane, changes include                                                                                                    |
|               | Inline Reply to individual messages in the conversation.                                                                                                    |
|               | <ul> <li>Selecting a conversation shows all messages in the conversation.</li> </ul>                                                                                                    |
|               | <ul> <li>Forwarding a conversation, send the individual messages as<br/>attachments to the forwarded message.</li> </ul>                                                                                                  |
|               | <ul> <li>Action footer per message.</li> </ul>                                                                                                    |
|               | <ul> <li>Draft messages are saved as part of the conversation. Draft<br/>messages display with a dotted line around them.</li> </ul>                                                                                      |
| 46359         | Contact Groups sync via CardDav.                                                                                                    |
| 47673         | Users can now use the Find Shares folder to find all items that can be shared with them. Previously a users could find only items that were shared with them by distribution lists or from specific users.                |
| 53822         | Multiple GAL sync accounts can be created for the same domain. Also see Bug 64123 on page 25.                                                                                                    |
| 53985         | Searching for a contact now supports prefix matching for any terms in a multi-phrase query. For example, searching for Jon Smith will show results for Jonathan Smith as well.                                            |
| 56494         | When an invitation is forwarded by an invitee, the originator receives a notification.                                                                                                    |
| 56827         | System accounts cannot be deleted and are not displayed in the accounts list on the administration console. To see a list of system accounts go to Search>Basic Attributes and select <b>Search</b> system accounts only. |
| 58418         | One step migration wizard has been removed from the administration console. Users can use the migration tools to run a migration. These tools are available from the administration console download page.                |

| Bug<br>Number             | Description                                                                                                    |
|---------------------------|----------------------------------------------------------------------------------------------------|
| 59780,                    | Administrator can click on any of the text labels in the                                                                                                    |
| 54035                     | administration console to see which Zimbra attribute is associated with the field.                                                                                                    |
| 61467,<br>61425           | In the standard client, new calendar printing options were added.                                                                                                    |
| 61667                     | When an item is shared, the information is automatically published. Manual publishing of shared items is no longer required.                                                                                                  |
| 62230                     | When using the New Account Wizard, you can search an external source directory and lists to select users to provision.                                                                                                    |
| 62325                     | When a domain is renamed, the dynamic groups are correctly moved to the renamed domain.                                                                                                    |
| 50294,<br>64347,<br>64889 | External virtual accounts are created when users share Calendar or Briefcase items with an external user. A new defaultExternal COS has been added to Class of Service. The external virtual account is assigned to this COS. |
|                           | Administrators can manage these accounts from the administration console.                                                                                                    |
| 65429                     | Additional auth options for zmmailbox and zmsoap CLIs. <b>zmmailbox</b> now supports sending requests to a mailbox using admin auth token.                                                                                    |
| 42916,<br>66362           | End users can provision, manage and view distribution lists from their Address Book. If users have the ability to create distribution lists, the Address Book drop-down menu includes a Distribution List link.               |
|                           | To enable the ability to create and manage distribution lists for all users on a domain, type                                                                                                    |
|                           | zmprov grr domain <domainname.com> dom <domainname.com> createDistList</domainname.com></domainname.com>                                                                                                    |
|                           | To enable the ability to create and manage distribution lists for individual users on a domain, type                                                                                                    |
|                           | zmprov grr domain <domainname.com> usr <user@domainname.com> createDistList</user@domainname.com></domainname.com>                                                                                                    |

| Bug<br>Number | Description                                                                                                    |
|---------------|----------------------------------------------------------------------------------------------------|
| 68505         | In ZCS 8.0, IPv6 is a beta release. IPv6 option can be configured during ZCS installation.                                    |
|               | The default is to use IPv4, unless IPv6 is configured.                                                                        |
|               | The expected way to change IP mode is by changing zimbraIPMode first, and then running libexec/zmiptool tool, e.g.:           |
|               | \$ zmprov ms `zmhostname` zimbraIPMode ipv4 ; libexec/zmiptool ; zmcontrol restart                                            |
|               | \$ ps aux   grep java   grep preferIPv4Stack   wc -l                                                                          |
|               | 3                                                                                                    |
|               | \$ zmprov ms `zmhostname` zimbraIPMode both ; libexec/ zmiptool ; zmcontrol restart                                           |
|               | \$ ps aux   grep java   grep preferIPv4Stack   wc -1                                                                          |
|               | 0                                                                                                    |
| 68841         | Provide warning message when -I options is specified or if running the command on a non-mailbox server.                       |
| 5210          | Shared items can be tagged and the tags displays in the shared                                                                |
| 11124         | users' lists as well.                                                                                                    |
| 58160         | Users can set their account preferences to delegate authority to                                                              |
| 67090,        | another user to send messages as if came from them (Send As)                                                                  |
| 67091,        | or send messages on behalf of the user. When a delegated user composes a message for the user, they select the user's name in |
| 67094         | the From address drop-down menu.                                                                                              |
| 57547,        | In the advanced client, added printing options to Calendar.                                                                   |
| 35967         |                                                                                                    |
| 36481         | ZCO. In calendar invites, the delegated user can accept or decline invitations for Calendars they manage.                     |
| 44384         | Ability to configure antispam settings to bypass messages originating from internal ZWC users.                                |
| 73571         | Zimlets can now make GET, POST, PUT AND DELETE HTTP requests via the proxy.                                                   |
| 74984         | Djava.net.preferIPv4Stack=true is added by default. It is removed if configured ZCS for use with IPv6 networks                |
| 75763         | Djava.net.preferIPv6Addresses=true is added if both IPv4 and IPv6 addresses are configured on the system                      |

# System Updates for 8.0

### **Network Edition supported platforms**

Platform: 64-bit is supported; 32-bit is EOL

- Red Hat Enterprise Linux 7 (for 8.0.8 and later) ACTIVE
- Red Hat Enterprise Linux 6, patch level 4 or later is required ACTIVE

- Red Hat Enterprise Linux 5 EOL
- Red Hat Enterprise Linux 4 EOL
- CentOS Linux 7 (for 8.0.8 and later) ACTIVE
- CentOS Linux 6, patch level 4 or later is required ACTIVE
- Ubuntu 14.04 LTS Server Edition (for 8.0.8 and later) ACTIVE
- Ubuntu 12.04.4 LTS Server Edition running the saucy (3.11) or later kernel is required. Note: If the original install was done with Ubuntu 12.04.2 or earlier, manual intervention is required to switch to the saucy (3.11) or later kernel series. See <a href="https://wiki.ubuntu.com/Kernel/LTSEnablementStack">https://wiki.ubuntu.com/Kernel/LTSEnablementStack</a> for further information. ACTIVE
- Ubuntu 10.04 LTS Server Edition DEPRECATED
- Ubuntu 8.04 LTS EOL
- SUSE Linux Enterprise Server 11, SP3 is recommended ACTIVE
  - For 8.0.5 and later, SP3 is required.
  - For 8.0.4, SP2 is required.
- SUSE Linux Enterprise Server 10 EOL

#### Open Source supported platforms

Platform: 64-bit is supported; 32-bit is EOL

- Red Hat Enterprise Linux 7, (for 8.0.8 and later) ACTIVE
- Red Hat Enterprise Linux 6, patch level 4 or later is required ACTIVE
- Red Hat Enterprise Linux 5 EOL
- Red Hat Enterprise Linux 4 EOL
- CentOS Linux 7 (for 8.0.8 and later) ACTIVE
- CentOS Linux 6, patch level 4 or later is required ACTIVE
- Ubuntu 14.04 LTS Server Edition (for 8.0.8 and later) ACTIVE
- Ubuntu 12.04.4 LTS Server Edition running the saucy (3.11) or later kernel is required. Note: If the original install was done with Ubuntu 12.04.2 or earlier, manual intervention is required to switch to the saucy (3.11) or later kernel series. See <a href="https://wiki.ubuntu.com/Kernel/LTSEnablementStack">https://wiki.ubuntu.com/Kernel/LTSEnablementStack</a> for further information. - ACTIVE
- Ubuntu 10.04 LTS Server Edition DEPRECATED
- Ubuntu 8.04 LTS EOL
- SUSE Linux Enterprise Server 11, SP3 is recommended ACTIVE
  - For 8.0.5 and later, SP3 is required.
  - For 8.0.4, SP2 is required.

- SUSE Linux Enterprise Server 10 EOL
- Fedora 13 EOL
- Fedora 11 EOL

# Operating Systems and Browsers supported with the Administration Console (Bug 71346)

- Window 7 and Windows XP
  - Internet Explorer 9
  - Firefox 12
  - Safari 5.1.4
  - Chrome 19.0.1084.56 m
- Mac "Leopard", "Snow Leopard"
  - Firefox 12
  - Safari 5.1.4
  - Chrome 19.0.1084.52
- RHEL, Ubuntu, SUSE
  - Firefox 3.6.17.
  - Chrome 19.0.1084.52

#### **Zimbra Web Client (Advanced)**

- Window XP SP3, Vista and Windows 7
  - IE 8.0 and higher (IE 8 for XP, 9+ for Vista/Win7)
  - Firefox (latest stable version)
  - Safari (latest stable version)
  - Chrome (latest stable version)
- Mac OS X 10.5 "Leopard", 10.6 "Snow Leopard", 10.7 "Lion"
  - Firefox (latest stable version)
  - Safari (latest stable version)
  - Chrome (latest stable version)
- Linux (RHAT, Ubuntu, Debian, Fedora, SUSE)
  - Firefox (latest stable version)
  - Chrome (latest stable version)

#### **Zimbra Web Client (Standard)**

- Window XP SP3, Vista and Windows 7
  - IE 7.0 and higher (IE 7,8 for XP, 9+ for Vista/Win7)
  - Firefox (latest stable version
  - Safari (latest stable version)
  - Chrome (latest stable version)
- Mac OS X 10.5 "Leopard", 10.6 "Snow Leopard", 10.7 "Lion"
  - Firefox (latest stable version)
  - Safari (latest stable version)
  - Chrome (latest stable version)
- Linux (RHAT, Ubuntu, Debian, Fedora, SUSE)
  - Firefox (latest stable version)
  - Chrome (latest stable version)

# Major Issues Fixed for 8.0

This section contains information about major issues fixed in 8.0.x releases.

# Major Issues Fixed for 8.0.9

This section contains information about major issues fixed in the 8.5.1 release.

#### Admin - Utilities

96084 - Logrotate Cron error after update to 8.0.8 is fixed.

#### Install and Upgrade

- 96008 Upgraded to OpenSSL 1.0.1j. See https://www.openssl.org/news/secady 20141015.txt and Security Fixes for more information.
- 96113 ZCS open source license update

#### **Security Fix**

96105 - Security Fix. For more information, see Security Fixes on page 29.

#### **Timezone Changes**

Updated Zimbra to be aware of the latest timezone information, in particular reflecting changes Russia has made to its existing time zones from October 26, 2014.

- 94725 Updated timezones.ics to tzdata2014i.tar.gz
- 96145 Rules for Europe/Moscow timezone do not reflect recent changes although our definition is based on updated information.

#### Admin Console:

- 83298 Improved admin console usability when returned results are over the limit.
- 83327 GetEffectiveRightRequest in searchdirectory request loading improved.
- 93140 Fixed issued causing ZCS 8.0.7 Patch 1 breaking delegated admin functionality.
- 93976 Delegated admin ability to edit distribution list fixed.
- 93980 Delegated admin ability to edit account fixed.
- 93984 Delegated admin ability to edit resources fixed.

#### Backup and Restore:

87718 - Folders now accessible after a restore of users account.

#### Briefcase - Server:

- 79804 Ability to edit Zimbra Document in Briefcase.
- 82236 Share URL correct when selecting files in shared briefcase.

#### Conn for Outlook:

 89146 - Outlook 2010 does not crash with ZCO 8.0.7.1146 while pushing new appointments.

#### IMAP/POP Server:

 93114 - Handling translation of IMAP metacharacters into regexes no longer causes high server load when IMAP LIST commands are issued.

#### Install and Upgrade:

- 83323 Updated EULA.
- 89198 MySQL version upgrade is performed prior to checking if upgrade is
- 90796 Fixed issue during replication and MMR mode configuration causing masters to go into endless loop.

#### Localization:

 95291 - Fixed typo in ZsMsg\_fr.properties results in the share access URL not being embedded in the email.

#### Mail - MTA/Spam/Virus:

88632 - zmmtactl restart is an option post 8.0.7 upgrade.

#### Mail - Server:

 92610 - Fixed issue causing zmmboxmove to exhaust LDAP connection pool during migrations.

#### Mail - Web Client:

43733 - Web client allows moving sub-folders within a shared folder.

#### Migration:

 89592 - Fixed issue causing account provisioning failure in Exchange account migration.

#### Other - Server:

- 82587 Fixed issue between Zimbra createTimeStamp attribute and Active Directory createTimeStamp values.
- 82192 Mutually exclusive behavior displays for zimbraPublicSharingEnabled and zimbraExternalSharingEnabled.

| Fixed NPE issues causing Milter Server rejection.  Rolling Upgrades wiki article updated.  Rolling Upgrades wiki article updated.  Rolling Upgrades viki article updated.  Rolling Upgrades viki article updated.  Rolling Upgrades values falling to show all mail in intoness and upgated article updated.  Rolling Upgrades values falling to show all mail in intoness and |       |                                                                 |
|----------------------------------------------------------------------------------------------------|-------|-----------------------------------------------------------------|
| 77655 Security issue fixed.  78903 Persona, alias and display name appear correctly in from name 79442 Fixed issue causing mobile clients failing to show all mail in inbox. New emails are now synced properly.  81996 Workaround available for issue causing duplicate emails being forwarded to an external account when sending to a distribution list and a user.  82947 Fixed issue causing dynamic distribution list members getting denial when accepting a share.  83400 Documented Milter Server functionality in ZCS Administrator Guide.  83753 Delegated Administrator Role can now set and/or modify ownership of distribution lists in their domain.  83980 Fixed issue causing inability to expand a distribution list with multiple mailstores.  85067 ZCO: Customized ZCO installations should used unsigned version of the MSI. See.Customizing ZCO Installations on page 36.  85222 Patch script included and cleanup steps available for zmlogger rrd file growth. See the Cleanup Procedure for Logger Host on page 41.  85306 Fixed chomp localconfig values so that zmreplchk works appropriately in two-node configuration.  85363 Printing an HTML message prints correctly, no longer printing codes.  85499 Security issue fixed.  85705 Security issue fixed.                                                                                                    | 59217 | Fixed NPE issues causing Milter Server rejection.               |
| Persona, alias and display name appear correctly in from name Fixed issue causing mobile clients failing to show all mail in inbox. New emails are now synced properly.  Workaround available for issue causing duplicate emails being forwarded to an external account when sending to a distribution list and a user.  Fixed issue causing dynamic distribution list members getting denial when accepting a share.  Documented Milter Server functionality in ZCS Administrator Guide.  Bayson Delegated Administrator Role can now set and/or modify ownership of distribution lists in their domain.  Fixed issue causing inability to expand a distribution list with multiple mailstores.  CCO: Customized ZCO installations should used unsigned version of the MSI. See.Customizing ZCO Installations on page 36.  Excustomized Security included and cleanup steps available for zmlogger rrd file growth. See the Cleanup Procedure for Logger Host on page 41.  Example Procedure for Logger Host on page 41.  Fixed chomp localconfig values so that zmreplchk works appropriately in two-node configuration.  Fixed chomp localconfig values so that zmreplchk works appropriately in two-node configuration.  Fixed Security issue fixed.  Security issue fixed.  Example Procedure for Logger Printing codes.  Example Procedure for Logger Printing codes.  Example Printing an HTML message prints correctly, no longer printing codes.  Example Printing and HTML message Prints correctly printing codes.  Example Printing and HTML message Prints correctly printing codes.  Example Printing Printing Prin | 73256 | Rolling Upgrades wiki article updated.                          |
| Fixed issue causing mobile clients failing to show all mail in inbox. New emails are now synced properly.  81996 Workaround available for issue causing duplicate emails being forwarded to an external account when sending to a distribution list and a user.  82947 Fixed issue causing dynamic distribution list members getting denial when accepting a share.  83400 Documented Milter Server functionality in ZCS Administrator Guide.  83753 Delegated Administrator Role can now set and/or modify ownership of distribution lists in their domain.  83980 Fixed issue causing inability to expand a distribution list with multiple mailstores.  85067 ZCO: Customized ZCO installations should used unsigned version of the MSI. See.Customizing ZCO Installations on page 36.  85222 Patch script included and cleanup steps available for zmlogger rrd file growth. See the Cleanup Procedure for Logger Host on page 41.  85306 Fixed chomp localconfig values so that zmreplchk works appropriately in two-node configuration.  85363 Printing an HTML message prints correctly, no longer printing codes.  85499 Security issue fixed.  85705 Security issue fixed.                                                                                                    | 77655 | Security issue fixed.                                           |
| inbox. New emails are now synced properly.  81996 Workaround available for issue causing duplicate emails being forwarded to an external account when sending to a distribution list and a user.  82947 Fixed issue causing dynamic distribution list members getting denial when accepting a share.  83400 Documented Milter Server functionality in ZCS Administrator Guide.  83753 Delegated Administrator Role can now set and/or modify ownership of distribution lists in their domain.  83980 Fixed issue causing inability to expand a distribution list with multiple mailstores.  85067 ZCO: Customized ZCO installations should used unsigned version of the MSI. See.Customizing ZCO Installations on page 36.  85222 Patch script included and cleanup steps available for zmlogger rrd file growth. See the Cleanup Procedure for Logger Host on page 41.  85306 Fixed chomp localconfig values so that zmreplchk works appropriately in two-node configuration.  85363 Printing an HTML message prints correctly, no longer printing codes.  85499 Security issue fixed.  85705 Security issue fixed.                                                                                                    | 78903 | Persona, alias and display name appear correctly in from name   |
| forwarded to an external account when sending to a distribution list and a user.  82947 Fixed issue causing dynamic distribution list members getting denial when accepting a share.  83400 Documented Milter Server functionality in ZCS Administrator Guide.  83753 Delegated Administrator Role can now set and/or modify ownership of distribution lists in their domain.  83980 Fixed issue causing inability to expand a distribution list with multiple mailstores.  85067 ZCO: Customized ZCO installations should used unsigned version of the MSI. See.Customizing ZCO Installations on page 36.  85222 Patch script included and cleanup steps available for zmlogger rrd file growth. See the Cleanup Procedure for Logger Host on page 41.  85306 Fixed chomp localconfig values so that zmreplchk works appropriately in two-node configuration.  85363 Printing an HTML message prints correctly, no longer printing codes.  85499 Security issue fixed.  85705 Security issue fixed.                                                                                                    | 79442 |                                                                 |
| denial when accepting a share.  B3400 Documented Milter Server functionality in ZCS Administrator Guide.  B3753 Delegated Administrator Role can now set and/or modify ownership of distribution lists in their domain.  B3980 Fixed issue causing inability to expand a distribution list with multiple mailstores.  B5067 ZCO: Customized ZCO installations should used unsigned version of the MSI. See.Customizing ZCO Installations on page 36.  B5222 Patch script included and cleanup steps available for zmlogger rrd file growth. See the Cleanup Procedure for Logger Host on page 41.  B5306 Fixed chomp localconfig values so that zmreplchk works appropriately in two-node configuration.  B5363 Printing an HTML message prints correctly, no longer printing codes.  B5499 Security issue fixed.  B5705 Security issue fixed.  B5785 LDAP domain cache and LDAP external domain cache                                                                                                    | 81996 | forwarded to an external account when sending to a distribution |
| Guide.  B3753 Delegated Administrator Role can now set and/or modify ownership of distribution lists in their domain.  B3980 Fixed issue causing inability to expand a distribution list with multiple mailstores.  B5067 ZCO: Customized ZCO installations should used unsigned version of the MSI. See.Customizing ZCO Installations on page 36.  B5222 Patch script included and cleanup steps available for zmlogger rrd file growth. See the Cleanup Procedure for Logger Host on page 41.  B5306 Fixed chomp localconfig values so that zmreplchk works appropriately in two-node configuration.  B5363 Printing an HTML message prints correctly, no longer printing codes.  B5499 Security issue fixed.  B5705 Security issue fixed.  B5785 LDAP domain cache and LDAP external domain cache                                                                                                    | 82947 |                                                                 |
| ownership of distribution lists in their domain.  Fixed issue causing inability to expand a distribution list with multiple mailstores.  ZCO: Customized ZCO installations should used unsigned version of the MSI. See.Customizing ZCO Installations on page 36.  Patch script included and cleanup steps available for zmlogger rrd file growth. See the Cleanup Procedure for Logger Host on page 41.  Fixed chomp localconfig values so that zmreplchk works appropriately in two-node configuration.  Printing an HTML message prints correctly, no longer printing codes.  Security issue fixed.  Security issue fixed.  LDAP domain cache and LDAP external domain cache                                                                                                    | 83400 | · · · · · · · · · · · · · · · · · · ·                           |
| multiple mailstores.  ZCO: Customized ZCO installations should used unsigned version of the MSI. See. Customizing ZCO Installations on page 36.  Patch script included and cleanup steps available for zmlogger rrd file growth. See the Cleanup Procedure for Logger Host on page 41.  Fixed chomp localconfig values so that zmreplchk works appropriately in two-node configuration.  Printing an HTML message prints correctly, no longer printing codes.  Security issue fixed.  Security issue fixed.  LDAP domain cache and LDAP external domain cache                                                                                                    | 83753 |                                                                 |
| version of the MSI. See.Customizing ZCO Installations on page 36.  85222 Patch script included and cleanup steps available for zmlogger rrd file growth. See the Cleanup Procedure for Logger Host on page 41.  85306 Fixed chomp localconfig values so that zmreplchk works appropriately in two-node configuration.  85363 Printing an HTML message prints correctly, no longer printing codes.  85499 Security issue fixed.  85705 Security issue fixed.  85785 LDAP domain cache and LDAP external domain cache                                                                                                    | 83980 |                                                                 |
| rrd file growth. See the Cleanup Procedure for Logger Host on page 41.  85306 Fixed chomp localconfig values so that zmreplchk works appropriately in two-node configuration.  85363 Printing an HTML message prints correctly, no longer printing codes.  85499 Security issue fixed.  85705 Security issue fixed.  85785 LDAP domain cache and LDAP external domain cache                                                                                                    | 85067 | version of the MSI. See.Customizing ZCO Installations on page   |
| appropriately in two-node configuration.  85363 Printing an HTML message prints correctly, no longer printing codes.  85499 Security issue fixed.  85705 Security issue fixed.  85785 LDAP domain cache and LDAP external domain cache                                                                                                    | 85222 | rrd file growth. See the Cleanup Procedure for Logger Host on   |
| codes.  85499 Security issue fixed.  85705 Security issue fixed.  85785 LDAP domain cache and LDAP external domain cache                                                                                                    | 85306 |                                                                 |
| 85705 Security issue fixed.  85785 LDAP domain cache and LDAP external domain cache                                                                                                    | 85363 |                                                                 |
| 85785 LDAP domain cache and LDAP external domain cache                                                                                                    | 85499 | Security issue fixed.                                           |
|                                                                                                    | 85705 | Security issue fixed.                                           |
|                                                                                                    | 85785 |                                                                 |

| 85879 | ZCO: Incorrect root CA certificate on ZCO client no longer hangs Outlook.    |
|-------|------------------------------------------------------------------------------|
| 86209 | Fixed issue causing message to be saved to sent folder when noSave selected. |

| 44540           | License updates are applied to all servers.                                                                                                    |
|-----------------|----------------------------------------------------------------------------------------------------|
| 50780           | ZCO: Users cannot create and send mail using the redirect filter if the option is disabled in ZCS                                                                                                    |
| 58224           | Birthday and anniversary dates display correctly in the Zimbra Web Client, regardless of the language setting.                                                                                        |
| 79576           | Tagged items that are shared display correctly.                                                                                                    |
| 79780           | Work week displays correctly in calendar view.                                                                                                    |
| 80613           | In a multi-server environment that has both master and replicas, the zmprov -I option falls back to the replica if the master is down.                                                                |
| 84023           | ZCO: When syncing a contact with a birthday or anniversary from ZCO to Outlook, the contact must include a year in their birthday or anniversary in ZCO for the year to display correctly in Outlook. |
| 84671,<br>84691 | The default client selection on the ZCS Touch Client login page on a tablet is now mobile. The login is not automatic. The URL for the tablet must be entered manually for login.                     |

| 33593           | The ZWC, Preference>Accounts, From display name field can now be disabled. When <b>zimbraFeatureFromDisplayEnabled</b> to FALSE the text box is not displayed.                                                                          |
|-----------------|----------------------------------------------------------------------------------------------------|
| 50112           | Added "received" field to <b>zmqstat</b> that shows IP of the original server that received the email.                                                                                                    |
| 51035,          | ZCO. The Download Headers Only option now works correctly for shared mailboxes.                                                                                                    |
| 59788,<br>83334 | ZCO: Alias email address is no longer included in the "To" field when using "reply all" to a mail message. This applies to new mail arriving into the ZDB. If this is desired for existing mail, a new ZDB/profile needs to be created. |
| 75108           | Mail now is delivered to accounts that have reached their quota and have<br>zimbraMailAllowReceiveButNotSendWhenOverQuota set to<br>TRUE                                                                                                |
| 79055           | Delegated user has the ability to <b>send as</b> or <b>send on behalf of</b> resource accounts.                                                                                                    |
| 79311           | Fixed issue causing domain admins to see too many results when looking at the list of accounts.                                                                                                    |

| 79623 | Tasks created on the Zimbra Web Client now synchronize to mobile devices. Tasks created, modified or deleted on a mobile device are correctly synchronized on the Zimbra Web Client.                                                                                     |
|-------|----------------------------------------------------------------------------------------------------|
| 80270 | ZCO: Searching for an item in Outlook 2013 is now working correctly.                                                                                                    |
| 80878 | NIO IMAP, NIOSocketSession leaking issue fixed.                                                                                                    |
| 80963 | Attachments can now be downloaded on Windows Phones.                                                                                                    |
| 80980 | Deleting a large number of folders is now processed in chunks. The batch size is controlled by LC key zimbraltemActionBatchSize. The default value is 1000. This can be set at the global config level, zmprov modifyServer mc.example.com zimbraltemActionBatchSize <#> |
|       | Hard delete of folders is a two stage transaction. The top level folder is emptied and then the folder and all sub-folders are removed. The batch size is controlled by LC key zimbraMailEmptyFolderBatchSize.                                                           |
| 81501 | The ZCS 8 administrator console logo size information has been corrected in the customer documentation, to include:                                                                                                    |
|       | <ul> <li>Company logo that displays on the login and splash screens<br/>for ZWC and the ZCS administration console. The dimension<br/>of the graphic must be exactly 300 x 30.</li> </ul>                                                                                |
|       | <ul> <li>Small company logo in the upper-left of the ZWC application<br/>and the administration console. The dimension of the graphic<br/>must be exactly 170 x 35.</li> </ul>                                                                                           |
| 82017 | Active sync of mail between Nokia Lumina with Windows 8 mobile devices and the Zimbra Web Client now works.                                                                                                    |
| 82082 | ZCO: Fixed issue causing text in the body of a message to be lost when saving a draft message created in Microsoft Office.                                                                                                    |
| 82132 | ZCO: Mail edits made in Outlook are now synced correctly to the server.                                                                                                    |
| 82201 | A new cronjob has been created to run nightly to check if automated updates to spam assassin are available. The command is <b>zmsaupdate</b> . Two LC keys are configured:                                                                                               |
|       | <ul> <li>antispam_enable_rule_updates. If TRUE, rule updates for<br/>spamassassin are automatic.</li> </ul>                                                                                                    |
|       | <ul> <li>antispam_enable_restarts: If TRUE. AMAVIS restarts<br/>automatically IF there was a successful rule update.</li> </ul>                                                                                                    |
| 82524 | Fixed the issue which caused custom LDAP provisioning implementations not to initialize successfully.                                                                                                    |
| 82711 | Social Zimlet connection to Facebook is working. To configure, see Using the Social Zimlet on page 44.                                                                                                    |
| 82940 | HTML formats now display properly in Zimbra Web Client.                                                                                                    |
| 83032 | Support SUSE Linux Enterprise Server 11 (SLES 11) SP3.                                                                                                    |
|       |                                                                                                    |

| 83274 | Social Zimlet connection to Twitter is working.                                                                                                    |
|-------|----------------------------------------------------------------------------------------------------|
| 83482 | Messages are no longer lost while moving a mailbox during a zmmboxmove session.                                                                                                    |
|       | The <b>zmmboxmove</b> feature is enhanced as follows:                                                                                                    |
|       | <ul> <li>If the source server does not support the new lock API that prevents data changes to the mailbox, meaning the server version is too old, an error is given at the command line stating that the source server version does not support the zmmboxmove command.</li> </ul>                                                                                |
|       | <ul> <li>A -force option is provided at the command line. The force option overrides the source server version check and offers a warning message at the command line stating not all data may be copied from the source to the destination mailbox. The source mailbox should be manually inspected and any remaining data must be migrated manually.</li> </ul> |

| 35965 | Private events within shared calendars no longer show the organizer's name.                                                                                                    |
|-------|----------------------------------------------------------------------------------------------------|
| 42332 | Fixed the issue which caused stat-charts to not display properly.                                                                                                    |
| 57411 | ZCO. Fixed the issue which caused outgoing messages to remain in the user's outbox when switching from offline to online mode.                                                                                                    |
| 76512 | When running <b>zmproxypurge</b> , all aliases are purged.                                                                                                    |
| 76712 | ZCO. Messages that are resent are received appropriately by recipients.                                                                                                    |
| 77880 | Support for Real-time Blackhole List (RBL) blocking using zimbraMtaRestrictionRBLs and attributes reject_rhsbl_client, reject_rhsbl_reverse_client, and reject_rhsbl_sender.                                                                                                    |
| 79136 | Fixed the issue which caused an error when using spell check if language preference is set to Japanese.                                                                                                    |
| 79214 | Fixed the issue which caused an error in Javac compilation for Java Server Pages (JSP).                                                                                                    |
| 80133 | Removed insecure SSL ciphers from default proxy configuration. Existing sites are recommended to review their enabled ciphers and set zimbraReverseProxySSLCiphers to RC4:HIGH:!aNULL:!MD5:!kEDH:!AD:!SSLv2 for maximum security. Note that some clients might need to be reconfigured if they were previously using a cipher which is now disabled. |
| 80469 | ZCO. Fixed the issue which caused the default denial of service filter (DoSFilter) configuration to block valid service requests for Zimbra Connector for Outlook and administration tasks. The issue displayed a "503 Service Unavailable" error in the sync.log.                                                                                   |

| 80610                  | Fixed issues that caused mailboxes that were moved to a new server to temporarily loose messages that were stored in an HSM volume.                                                                                                    |
|------------------------|----------------------------------------------------------------------------------------------------|
| 80762                  | Fixed the issue which caused a Language field to display as blank when selecting login options and only one language is available. The option now displays as text and not as a dropdown menu.                                                       |
| 80813                  | <b>zmblobchk</b> no longer reports missing blobs for appointments with multiple revisions. Changes work even if multiple revisions point to the same file blob.                                                                                      |
| 80831                  | ZCO. When searching for server changes, ZCO no longer checks the local store for messages marked with the "Download headers only" mode.                                                                                                    |
| 80895                  | Fixed the issue which caused autodiscovery to fail on iOS devices, due to iOS sending the request to /Autodiscover/ Autodiscover.xml rather than /autodiscover/ autodiscover.xml.                                                                    |
| 81104,<br>81105, 81106 | The administration console now has the option to automatically log users out when their Zimbra Web Client tab/window/browser is closed. This forces the user to log in to their next session.                                                        |
| 81310                  | New attribute <b>zimbraMtaFallbackRelayHost</b> is located in the administration console at Configure > Global Settings > MTA > Network and is shown as Relay MTA for external delivery.                                                             |
| 81493                  | New message bubble notification displays logo from theme configuration.                                                                                                    |
| 81496                  | The Distribution Lists folder is displayed in the list of address book folders <i>only</i> if the attribute is set to true. The default is True, but customers such as service providers might select to set this to False to turn this feature off. |
| 81687                  | The administration console supports DomainKeys Identified Mail (DKIM) as a service. Any changes to the services on the Servers page in the administration console requires a restart of the server.                                                  |
| 81855                  | Fixed the issue which caused the S/MIME applet to not work properly after upgrading to Java 1.7u21.                                                                                                    |
| 82123                  | Resolved issue which caused deadlocks in SyncState.java.                                                                                                    |
|                        |                                                                                                    |

| 77971 | The <b>zmmailbox</b> and <b>zmsoap</b> CLI now correctly resolve the mail store port when mail store and proxy are installed on the same host. |
|-------|----------------------------------------------------------------------------------------------------|
| 78902 | When using Firefox or Chrome browsers, images you add to a documents in Briefcase now display correctly when the document is reopened.         |
|       | This does not work with Internet Explorer (bug 80092)                                                                                          |
| 79198 | The login page has been changed to state "Stay signed in" instead of "Remember me".                                                            |

| 79206 | CustomLdapProvisioning can now be initialized successfully                                                                                                    |
|-------|----------------------------------------------------------------------------------------------------|
| 79212 | Fixed issued causing LDAP search performance with a large number of domains to be degraded.                                                                                                    |
| 79480 | Free/Busy for appointments in 2013 now display when viewed in Exchange 2007                                                                                                    |
| 79571 | Restoring a TGZ file no longer deletes messages when merging conversations.                                                                                                    |
| 79621 | The proxy no longer retries HTTP POST requests. This previously caused unnecessary load on the mail store.                                                                                                    |
| 79695 | When you restore from a full backup, if you get an error message "LICENSE_ERROR Message Accounts Limit exceeded ##/##" while restoring it might be because the restore process is adding back existing, new and deleted accounts and the combination of these three types might cause you to go over your account license limit. |
| 79926 | Optimized the locking of the Provisioning object.                                                                                                    |
| 79964 | Updated section in Zimbra Application Installation Guide with information about how to add additional disk storage in the section "Increasing Storage for Specific Mountpoints.                                                                                                    |
| 79984 | The <b>zmprov gaa</b> CLI previously used paged results when querying LDAP which caused suboptimal performance.                                                                                                    |
| 80229 | Fixed issue causing race condition when mail is received/ threading conversation while emptying trash.                                                                                                    |
|       |                                                                                                    |

| 63357                     | Task list view fields now are updated after they are edited.                                                                                                    |
|---------------------------|----------------------------------------------------------------------------------------------------|
| 70573                     | Mobile. The reply/reply all and forward features sent from Windows phone 7.5 now includes the original message.                                                                                                    |
| 73608                     | ZCO. GAL does now show alias users entries                                                                                                    |
| 75211/<br>76581/77522     | Fixed issues that caused Contact lists to not sync correctly.                                                                                                    |
| 76700                     | ZCS cluster zimlet was trying to access <b>httpOnly</b> cookie which is no longer available after release 7.2.0. This resulted in a session expired on the administration console. The Cluster zimlet has been fixed to pass the correct parameters. |
| 73298/<br>76851/<br>77472 | Calendar. Issues in Calendar localized version around Reminder timer and saving appointments has been fixed.                                                                                                    |
| 77027                     | Install and Upgrade. The MTA restarts correctly after upgrade or install.                                                                                                    |
| 77070                     | PST migration. PST migration now only imports new and incremental data when <b>Ignore previously imported items option</b> is selected.                                                                                                    |
| 77098                     | ZCO. Windows 8 is supported.                                                                                                    |
|                           |                                                                                                    |

| 77836       | When upgrading to ZCS 8.0, upgrade disables in all of the COSs Zimlets that are not in the certified core Zimlet list.                                                                                             |
|-------------|----------------------------------------------------------------------------------------------------|
|             | If non-certified Zimlets are enabled at the account level they remain enabled after the upgrade. To disable these Zimlets, the administrator must manually disable these Zimlets on all affected accounts.         |
|             | For a list of the core Zimlets go to page 31.                                                                                                    |
| 78487/78939 | Tags now are migrated when moving a mailbox from 7.x to 8.0.2 directly using zmmboxmove.                                                                                                    |
|             | For mailboxes that moved from 7.x to an earlier version of 8.0, the utility provided in bug 78487 can be used.                                                                                                    |
|             | But if users added new tags to messages or re-tagged messages after the mailbox was moved, when this utility is run these tags are removed.                                                                        |
| 78661/79204 | For new installs a, a settings was changed in the default <b>mailboxd_java_options</b> in localconfig key because the maximum PermGen size might be too low, leading to <b>java.lang.OutOfMemoryError</b> .        |
|             | This setting is specified in the mailboxd_java_options local config key.                                                                                                    |
|             | For upgrades, the setting is not changed. After upgrading, the value of <b>mailboxd_java_options</b> should be increased to 350m. See http://bugzilla.zimbra.com/show_bug.cgi?id=78661#c16 for a detailed example. |
| 77597       | Account migration undoes any benefit of message de-<br>duplication of data on a server.                                                                                                    |
|             | Once all migrations are complete a new tool <b>zmdedup</b> can be                                                                                                    |

| 77389 | Fixed potential database corruption issue with upgrade to OpenLDAP 2.4.33 or later.     |
|-------|-----------------------------------------------------------------------------------------|
| 77953 | When upgrading from 8.0.0 to 8.0.1, an LDAP database reload is automatically performed. |

| 6830  | Sorting by <b>To</b> works in the Sent folder, message view and in conversation view.                      |
|-------|----------------------------------------------------------------------------------------------------|
| 26573 | Inline attachments are now included in reply/forwarded messages.                                           |
| 50123 | The <b>zimlets-extras</b> folder has been removed from ZCS. Sample Zimlets are available from the Gallery. |

| 51875 | HSM jobs can be configured to be a specific batch size. The <b>zimbraHsmBatchSize</b> attribute can be configured either as a global setting or per server to specify the maximum number of items to move during a single HSM operation. The default value is 10000.          |
|-------|----------------------------------------------------------------------------------------------------|
| 51990 | ZWC. If out of office is on, users are prompted to turn it off when they sign in to their account.                                                                                                    |
| 52647 | ZCO. Outlook's Work Offline option is now fully supported.                                                                                                    |
|       | OL2003/7: File->Work Offline                                                                                                    |
|       | OL2010: Send/Receive ribbon-> Work Offline                                                                                                    |
|       | Work Offline can be used in conjunction with Send/Receive Groups to control when connections are made to the server, and when syncs are done. This is useful for connections that are bandwidth/cost-sensitive.                                                               |
| 53533 | Autocomplete matches now work correctly for Contact Groups.                                                                                                    |
| 60205 | zmprov. Introduced a new CLI option -r. Using this allows replacement of multi-valued attribute value. If -r is not specified, and neither +/- is provided, than the command fails.                                                                                           |
| 60444 | The Zimbra user objectClass has been changed to inetOrgPerson starting with ZCS 8.0. When you provision new members starting with ZCS 8.0, the object class will be inet.OrgPerson. When you upgrade from ZCS 8.0 to 8.0.x, user data will be updated to reflect this change. |
| 60640 | The Reading Pane displays on the right by default.                                                                                                    |
| 60880 | Changed the CA time period from 365d to 1825d (5 years).                                                                                                    |
| 60880 | Default hard coded time out for self-signed certificates is now set to five years (1825 days).                                                                                                    |
| 61088 | The Zimbra Assistant feature is no longer available in the Zimbra Web Client                                                                                                    |
| 61155 | ZCO. ZCO obeys the sync interval configured in Send/Receive Groups dialog. However, new in this release is a feature called "Sync On Change", enabled by default, and configurable via the checkbox on the Zimbra Advanced Settings dialog.                                   |
|       | When enabled, Sync On Change detects changes on the server, or to locally held data, and synchronizes them after approximately 30 secs, without waiting for the next Send/Receive interval.                                                                                   |
| 63722 | When you upgrade to ZCS 8.0, the value for <b>zimbraPrefGalAutoCompleteEnabled</b> in the default COS is changed from FALSE to TRUE.                                                                                                    |
|       | The value for <b>zimbraPrefGalAutoCompleteEnabled</b> in other cos's are not changed.                                                                                                    |
|       | The default value of <b>zimbraPrefGalAutoCompleteEnabled</b> in newly created COS's will be TRUE.                                                                                                    |
| 64030 | Now if dynamic lists are used, the default is to allow lists of up to 10,000 members. This can be controlled via the localconfig key postfix_virtual_alias_expansion_limit.                                                                                                   |

| 64123 | During the initial installation of ZCS, a GAL sync account is automatically created for the default domain.                                                                                                    |
|-------|----------------------------------------------------------------------------------------------------|
| 67237 | Show selection checkbox for selecting email, contract, voicemail items in a list view is now disabled by default. Users will have to go to <b>Preferences&gt;General</b> and select <b>Settings</b> to display checkboxes.                                                                                            |
| 67880 | If the zimbra-mta service is installed, Swatch will use it for delivering messages. If it is not installed, Swatch will attempt to use the system sendmail binary for delivering messages.                                                                                                    |
|       | On multi-node servers that do not have zimbra-mta installed, it is<br>necessary to ensure that there is a system sendmail binary that<br>is correctly configured to deliver email if administrators expect<br>swatch notifications to work.                                                                           |
| 68263 | Created generic protocol throttle for POP3 and IMAP4 servers. The throttle will limit requests/second from a given IP and from a given account ID. The limit is enforced per-protocol; i.e. requests from POP and IMAP clients are handled separately. The limits are configurable in LC, with the following keys and |
|       | default values:                                                                                                    |
|       | imap_throttle_ip_limit - default 250                                                                                                    |
|       | imap_throttle_acct_limit - default 250                                                                                                    |
|       | imap_throttle_command_limit - default 25                                                                                                    |
|       | pop3_throttle_ip_limit - default 200                                                                                                    |
|       | pop3_throttle_acct_limit - default 200                                                                                                    |
| 68749 | When a domain is deleted, ZCS now deletes all its alias domains (i.e. alias domains with <b>zimbraDomainAliasTargetId</b> pointing to the domain being deleted.)                                                                                                    |
| 68849 | On upgrade the ZCS installer automatically renames the existing admin extension <b>com_zimbra_smime</b> to <b>com_zimbra_smime_cert_admin</b> to avoid naming conflicts with the new com_zimbra_smime end user client Zimlet.                                                                                         |
| 69494 | Implement throttle for requests from an IP for LMTP service. By default, no throttling applied because the requests mostly come from internal MTAs.                                                                                                    |
|       | To enable, throttling for LMTP service add the hostname/IP of MTA to <b>zimbraThrottleSafeHosts</b> and set the LC key <b>Imtp_throttle_ip_limit</b> .                                                                                                    |
| 69638 | Windows only issue. See the MSDN link on setting up winHTTP proxy,                                                                                                    |
|       | http://msdn.microsoft.com/en-us/library/windows/desktop/ms761351(v=vs.85).aspx                                                                                                    |
| 70758 | Auto provisioned related attributes description and usage have been documented. The text doc is in <b>/opt/zimbra/doc/autoprov.txt</b> .                                                                                                    |
| 72225 | Domain administrators have been deprecated in favor of delegated administrators since ZCS 6.x. The <b>zimbralsDomainAdminAccount</b> attribute will no longer be                                                                                                    |
|       | returned in admin AuthResponse.                                                                                                    |

| 72644 | S/MIME support for attaching messages, contacts and briefcase files for secured email.                                                                                                    |
|-------|----------------------------------------------------------------------------------------------------|
| 73559 | Free/Busy setting now are displayed correctly on domains.                                                                                                    |
| 73770 | ZCO Delta sync Interval and Full Sync Interval options have been removed from the Advanced Settings dialog. Delta sync is initiated by using F9/send receive action in Outlook.                                                                                                    |
| 74389 | Apple Address book (CardDAV) only syncs Collected Certificates contact folder. All the contacts collected by S/MIME Zimlet will now be stored in the Emailed Contacts folder. Users who already have contacts in Collected Certificate would need to manually move them to the Emailed Contacts folder. |
| 74430 | The com_zimbra_linkedin and com_zimbra_social zimlets will be undeployed and removed when you upgrade to ZCS 8.0. These zimlets are available from the Gallery at http://gallery.zimbra.com/.                                                                                                    |
| 74521 | Customers currently on ZCS 7.x upgrading to latest version of ZCS will require full re-indexing mailboxes for sort-by recipients feature to work properly.                                                                                                    |
|       | Without full re-indexing the mailbox, sorting by "To" field in the "Sent" folder message view will skip all the messages from the sorted results added before the upgrade.                                                                                                    |
|       | Note: re-indexing mailbox is an expensive operation and if this feature is NOT so required then, its NOT recommended to do mailbox re-indexing.                                                                                                    |
| 74525 | ZCA. Passwords are currently restricted to alphanumerics and hyphen.                                                                                                    |
|       | a-z A-Z, 0-9 and -                                                                                                    |
| 74875 | ZCA. The root sign in credentials to the VAMI are                                                                                                    |
|       | user name is <b>root</b>                                                                                                    |
|       | password is <b>vmware</b>                                                                                                    |
| 75012 | Deployments with Firefox do not update the log until the configuration is completed in some cases.                                                                                                    |
| 75053 | HTTPS by default for logon.                                                                                                    |
|       | This bug is marked as WORKSFORME.                                                                                                    |
| 75152 | LDAP based GALsync performance improvements.                                                                                                    |
|       |                                                                                                    |

| 75190 | ZCA deployments to ESXi, Workstation and Fusion products will result in default IP assignment of 127.0.0.1. The following guidelines will help configure a usable network address.    |
|-------|----------------------------------------------------------------------------------------------------|
|       | The guidance as given by the the Studio Developers Guide. The console window network configuration was removed in Studio 2.6.                                                         |
|       | VMware Studio is configured to get networking settings from a DHCP server. If DHCP service is not available on your network, you might have to configure network parameters yourself. |
|       | To manually configure network parameters:                                                                                                    |
|       | <ol> <li>On the command console below the welcome message,<br/>select Login and press Enter.</li> </ol>                                                                               |
|       | <ol><li>Log in using the root account and the password that you set<br/>during deployment.</li></ol>                                                                                  |
|       | 3. Run the following command at the shell prompt:                                                                                                    |
|       | /opt/vmware/share/vami/vami_config_net                                                                                                    |
|       | A menu with six or more choices appears. Start with IP Address Allocation for a network interface.                                                                                    |
|       | <ol><li>If you need help with settings, refer to the User's Guide for<br/>Deploying vApps and Virtual Appliances.</li></ol>                                                           |
| 75200 | When deploying ZCA against vCenter with multiple network switches, you might need the modify the default switch on the VM prior to power-on.                                          |
| 75505 | In 7.x and earlier releases, the server side logging controlled in log4j.properties was automatically scanned and reloaded even when the server is running.                           |
|       | In 8.0 it is now necessary to invoke <b>zmprov rlog</b> from the command line in order to cause log4j.properties to be reloaded while server is running.                              |
| 75590 | S/MIME. Old messages with expired certificates display the correct "Signed by NN; the certificate has since expired." message.                                                        |
| 76133 | S/MIME. Inline images above 32K are not visible in IE8.No error is displayed.                                                                                                    |
| 76537 | S/MIME. Images greater than 32K cannot be displayed in IE8. IE8 has a 32KB limit for data URI. No error is displayed.                                                                 |

| 76414       | Index data for mailboxes is never deleted so a mailbox index                                                                                                    |
|-------------|----------------------------------------------------------------------------------------------------|
|             | can become very large over time and might be consuming excess disk space because of the large index data.                                                                                          |
|             | In 8.0, a new zmprov CLI, <b>compactIndexMailbox</b> ( <b>cim</b> ) was created to compact index data. This command can be used to reclaim disk space when the index volume starts to become full. |
|             | To compact a mailbox's index, type                                                                                                    |
|             | zmprov cim <name@domain id> start</name@domain id>                                                                                                    |
|             | Note: Depending on the size of the mailbox and the number of deletes this might take awhile. This might require additional free space on the index directory.                                      |
|             | You can run this command concurrently. It is recommended to run this command during off peak hours. You cannot cancel the command once it is started.                                              |
|             | To see the status of index compaction on a mailbox, type                                                                                                    |
|             | zmprov getIndexStats <name@domain id></name@domain id>                                                                                                    |
| 76427/74430 | All non-default and non-certified Zimlets are disabled when upgrading to 8.0.                                                                                                    |
|             | The com_zimbra_linkedin and com_zimbra_social zimlets will be undeployed and removed when you upgrade to ZCS 8.0.                                                                                  |
|             | These zimlets are available from the Gallery at http://gallery.zimbra.com/.                                                                                                    |

# **Security Fixes**

Zimbra Collaboration security fixes for 8.0.x releases include the following:

#### **Security Fix for 8.0.9**

- Bug 96105:
  - **CVE ID**: CVE-2014-8563
  - CVSS base score: 5.8 "Major" according to Zimbra Vulnerability Rating Classification: http://community.zimbra.com/support/w/security\_prgm/ 41843.zimbra-vulnerability-rating-classification.
  - Versions affected: 8.0.0-8.0.8
  - Important: This issue is an important vulnerability only to those Zimbra
    installations that have not deployed the ZCS nginx proxy in front of
    mailboxd for POP/IMAP. nginx is not vulnerable to this issue only jetty
    (mailboxd) received this fix.
- Bug 96008: Upgraded to OpenSSL 1.0.1j

#### **Security Fix for 8.0.6**

A critical security vulnerability has been resolved in this maintenance release. It is recommended for customers running all previous versions to upgrade as soon as possible. This issue is being tracked in our Bugzilla system as the following:

- Bug 84547: http://bugzilla.zimbra.com/show\_bug.cgi?id=84547
- Summary: Critical Security Vulnerability
- Affected Version: 7.2.5 and 8.0.5 and all previous releases

To protect customers as they plan to apply this update, this bug is marked as private in our system and technical details are not publicly available.

#### **Security Fixes and Policy**

ZCS release 8.0 includes other security fixes for current and previous maintenance releases.

For more information about the Zimbra Security Response Policy, see https://community.zimbra.com/support/w/security\_prgm/41842.zimbra-security-response-policy.

#### **Beta Features**

The following features are released as Beta quality in ZCS 8.0 for customer use and evaluation.

Important! As with all Beta updates, these features should not be enabled in a production environment and are not supported.

- Zimbra Touch Client integration (Bug 82969). For more information, see Zimbra Touch Client Integration Beta on page 28.
- IPv6 support is beta for 8.0. When installing ZCS, the installation menu now includes the ability to configure zimbralPMode to either IPv4 or IPv6. (Bug 72715)
- Outlook 2013 using EAS (Exchange ActiveSync). For more information, see Beta Quality Known Issues for 8.0 on page 46.
- Windows Mail app using EAS (Exchange Active Sync). For more information, see Beta Quality Known Issues for 8.0 on page 46.

### **Zimbra Touch Client Integration Beta**

The Zimbra Touch Client application is a preliminary version of the product and is not considered ready for general use. This application is considered Beta, and still in development.

#### **Supported Devices**

■ iOS 6.0+ with Apple iPad 2 or later and Apple iPad Mini

#### **Supported Zimbra Applications**

Zimbra Mail

#### **Supported Features**

- To access the touch client, enter the URL for the web client with ?client=touch added to the URL, and the touch client loads. For example, https://mail.example.com/?client=touch.
- Users sign-out from the Settings menu gear icon on the tool bar.
- Read mail as a list of conversations:
  - More conversations are loaded as the list is scrolled
  - List of conversations can be pulled down to refresh
  - Conversations display all messages in the thread in the panel on the right side
- Conversation tool bar has quick links to Reply, Reply All, Trash and a dropdown menu to mark, move, flag or tag the conversation.
- Message header can be collapsed, expanded, or detailed.
  - Message content shown unless header is collapsed.

- When a message is expanded, a drop-down actions menu displays in the header. A message can be deleted, moved, marked read/unread, marked as spam/not spam, flagged, or tagged.
- Quoted text is omitted by default, can be shown by clicking link.
- Folders, saved searches, and tags shown in the overview that slides in from the left.
- User can compose new mail.
- User can search mail within a folder.

# Changes to ZCS 8.0

This section documents major changes to this release of ZCS.

- zimbra\_posixaccount and zimbra\_samba extensions are removed from ZCS installation. They will be available from the Zimbra Gallery, <a href="http://gallery.zimbra.com">http://gallery.zimbra.com</a> and be supported and maintained by the Zimbra Community. (Bug 72160)
- Red Hat Cluster Suite is not available with ZCS 8.0 To streamline support efforts, we will only test and certify in house availability solutions. Today VMware offers clustering failover and automated recovery through VMware HA. Zimbra integrates with the VMware HA cluster infrastructure to heartbeat Zimbra application services and provide automated recover in the event of a service failure. (Bugs 72215/72216)
- Zimbra Desktop will EOL in a future release of Zimbra but ZD 7.2 will be supported with Zimbra 8.0. The technology choices to provide offline access to Zimbra have expanded since the release of Zimbra Desktop 1.0.
- Extra and experimental Zimlets in /opt/zimbra/zimlets-experimental and opt/ zimbra/zimlets-extra are removed from ZCS installation. The certified core Zimlets that ship with ZCS include the following.

| com_zimbra_phone           | com_zimbra_url            |
|----------------------------|---------------------------|
| com_zimbra_email           | com_zimbra_date           |
| com_zimbra_ymemoticons     | com_zimbra_dnd            |
| com_zimbra_attachmail      | com_zimbra_attachcontacts |
| com_zimbra_srchhighlighter | com_zimbra_webex          |

com\_zimbra\_smime

Note: When you upgrade to ZCS 8, other Zimlets that you have enabled are disabled. (Bug 50123)

Zimlets will be available from the Zimbra Gallery, <a href="http://gallery.zimbra.com">http://gallery.zimbra.com</a>. (Bug 52813)

The Social and LinkedIn Zimlets were moved to the Zimbra Gallery to be supported and maintained by the Zimbra Community.

- ZCS no longer caches content when using the proxy servlet. The attribute, **zimbraProxyCacheableContentTypes**, is deprecated. (Bug74769)
- HTTPStoreManager is EOL in ZCS 8. ZCS 8.0 include a new StoreManager SDK for integrations with third party storage solutions.
- Zimbra Instant Messaging (IM) capabilities was removed in ZCS 8.0.
- Family Mailbox feature is removed in ZCS 8.0. See Known Issues, bug 77519 on page 40.

#### Zimbra Web Client UI Changes

- The default value to view the Mail tab content is Reading Pane on the right.
- Get Mail button is removed and refresh is now on the right end of the feature bar.
- The Print option is under the Actions menu.
- For advanced searches, click the magnifying glass in the Search field.
- People Search field was removed.
- Themes default has changed to Serenity.
- Briefcase is disabled by default.
- Show selection checkbox for selecting email, contract, voicemail items in a list view is now disabled by default.

#### VMware Heartbeat Service

ZCS utilizes the VMware application programming interface that allows software providers to deploy application monitoring components inside a VMware guest OS and inform VMware HA when problems arise. The VMware-heartbeat service provides information to the VMware HA components on the health and availability of the ZCS. If you have VMware HA components installed, the VMware HA service is shown as enabled on the Server>Services page.

#### **General Description of VMware HA**

VMware HA provides a simple, reliable way to increase the availability of virtual machines hosting critical applications. VMware HA is a visualizationbased distributed infrastructure service of VMware vSphere 4.1+, which monitors the health of virtual machines and the VMware ESX® hosts upon which they reside. If a fault is detected, the virtual machine is automatically restarted on another ESX host with adequate capacity to host it. VMware HA is included in all vSphere editions and can be enabled on a VMware cluster with a single check box. As VMware HA utilizes the storage and network connectivity already in place to support vMotion, enabling high availability is as simple as ensuring you have adequate server capacity to handle failure of one or more ESX hosts.

# **Upgrade Process**

To upgrade from 6.0.x or 7.0.x to 8.0.x, download the latest ZCS 8.0.x software and run the upgrade.

**Note:** Database reloads are performed on 7.x to any 8.x upgrade.

# **Before You Upgrade**

The following might need to be done before you upgrade.

- Zimbra Database Integrity Check on page 33
- Preparing Your OS on page 34
- Verify Certificates Expiration Date on page 34
- License Activation for ZCS 8.0 on page 35
- Upgrading LDAP Replica Servers or Multi-Master Server from ZCS 8.0.0, 8.0.1, 8.0.2 to ZCS 8.0.4 and later on page 35
- Update Default Proxy SSL Ciphers Attribute on page 36
- Using Zimbra Clustering on page 36
- Customizing ZCO Installations on page 36

# Zimbra Database Integrity Check

Some customers have had corrupted databases prior to upgrade, and the upgrade has in some of those cases exacerbated the problem. In order to detect any corrupted databases as early as possible, we have added an optional step to check the MySQL database with **zmdbintegrityreport** prior to making any system changes. You are prompted to decide if you would like to run the **zmdbintegrityreport**.

The zmdbintegrityreport can take minutes to an hour to run, depending on your system size and disk bandwidth.

**Note:** The zmdbintegrityreport is run on a weekly basis from cron on all zimbra-store nodes. Large sites can opt to disable this by setting zmlocalconfig -e zmdbintegrityreport\_disabled=TRUE. If you choose to disable this, it is recommended that the integrity reports be run by hand during the your normal maintenance windows and prior to running any ZCS upgrades.

#### **Preparing Your OS**

Before you upgrade ZCS, Zimbra recommends that the operating system is updated with the latest patches that have been tested with ZCS.

#### **Ubuntu OS**

- Ubuntu 14.04 LTS Server Edition (for 8.0.8 and later)
- Ubuntu 12.04.4 LTS Server Edition running the saucy (3.11) or later kernel is required. **Note**: If the original install was done with Ubuntu 12.04.2 or earlier, manual intervention is required to switch to the saucy (3.11) or later kernel series. See https://wiki.ubuntu.com/Kernel/LTSEnablementStack for further information.

You can find your current kernel version by running uname -a. For example:

```
build@zre-ubuntu12-64:~$ uname -a
Linux zre-ubuntu12-64 3.11.0-17-generic #31~precise1-Ubuntu SMP Tue Feb 4
21:25:43 UTC 2014 x86_64 x86_64 x86_64 GNU/Linux
```

#### For more information, see:

- Bug 85308. For vCloud caveats, see comment #6.
- https://wiki.ubuntu.com/Kernel/LTSEnablementStack

#### **Red Hat Enterprise Linux OS**

Beginning with ZCS 8.0, only Red Hat Enterprise Linux 6 (64) is supported. If you are running an earlier version of RHEL, make sure you install this OS before upgrading to ZCS 8.0.

#### SLES 11 OS only

If your OS is SUSE Linux Enterprise Server 11, we recommend you have SP3 installed (SP3 is required for 8.0.5 and later). (Bug 83032, 83676)

#### **Verify Certificates Expiration Date**

ZCS 8.0.x requires a valid self-signed or commercial SSL certificate for communication between some components. The self-signed certificates that are automatically created by the ZCS install have a default expiration in ZCS 7.2 or earlier of 365 days, beginning with ZCS 8.0 default expiration is 1825 days (5 years).

If you have an ZCS installation that is over one year old and are using selfsigned certificates, your certificates will need to be updated either prior to the upgrade or immediately following the upgrade.

After you upgrade, the following commands run as the zimbra user will regenerate the self-signed SSL certificates:

- sudo zmcertmgr createca -new
- sudo zmcertmgr deployca

#### ■ sudo zmcertmgr deploycrt self -new

#### License Activation for ZCS 8.0

All network edition installs require license activation. New installs will have a 10 day grace period from the license issue date before requiring activation. For upgrade installations, activation is automatic during the install with systems that have external access to the Zimbra license servers. A means of creating manual activations will be provided for systems that do not have external access to the Zimbra license servers. See the ZCS installation guides for more information.

When upgrading to ZCS 7.0.0 or later, the way in which ZCO and archiving licensing is enforced has changed in the server. Older licenses might have **MAPIConnectorAccountsLimit** set to 0 or **ArchivingAccountsLimit** missing in the license. Contact sales for an updated license file prior to upgrading if you have licensed either of these features and your current license does not properly reflect the correct number.

Important: Note that an upgrade installation will not proceed without automatic activation or a manually activated license file. Also, license activations are limited to five activations per license file. If you have previously used all activations prior to upgrading your production system, you must contact sales to enable additional license activations.

# Upgrading LDAP Replica Servers or Multi-Master Server from ZCS 8.0.0, 8.0.1, 8.0.2 to ZCS 8.0.4 and later

If you have replica servers or are in multi-master mode, you have to install the Zimbra LDAP schema specific to the release you are upgrading to onto the replica servers or onto the multi-master server before you upgrade to ZCS 8.0.4 and later. (Bug 81048)

1. On the master LDAP server, perform a software installation only of ZCS 8.0.4 or later.

./install.sh -s

- 2. On each replica or additional master LDAP server in MMR mode, as zimbra user:
  - a. Stop the server:

ldap stop or zmcontrol stop

- b. Move the zimbra schema out of the way
   cd /opt/zimbra/data/ldap/config/cn=config/cn=schema
   mv cn={4}zimbra.ldif /opt/zimbra/data/ldap/cn={4}zimbra.ldif.dead
- c. Copy the schema from the master LDAP server.

scp root@<master>:/opt/zimbra/openldap/etc/openldap/schema/zimbra.ldif cn={4}zimbra.ldif

d. Edit cn={4}zimbra.ldif to change the following two lines:

```
dn: cn=zimbra,cn=schema,cn=config -----> dn: cn={4}zimbra
cn: zimbra
                                  ----> cn: {4}zimbra
```

e. Start the server:

ldap start **Or** zmcontrol start

3. On the master LDAP server run:

/opt/zimbra/libexec/zmsetup.pl

4. On each replica server run:

./install.sh

To continue the upgrade, see Multi-Server Environment Upgrade Steps on page 38.

#### **Update Default Proxy SSL Ciphers Attribute**

Insecure SSL ciphers have been removed from the default proxy configuration. Existing sites are recommended to review their enabled ciphers and set zimbraReverseProxySSLCiphers to

RC4:HIGH:!aNULL:!MD5:!kEDH:!AD:!SSLv2 for maximum security.

**Note:** Some clients might need to be reconfigured if they were previously using a cipher which is now disabled. (Bug 80133)

#### Using Zimbra Clustering

Zimbra Clustering is no longer available for ZCS 8.0. VMware provides integrated high availability between Zimbra and VMware HA for automated recovery of critical Zimbra application services and server components in the event of an application or infrastructure failure. Third party solutions such as network load balancers, storage mirroring, or OS clustering solutions like Red Hat Cluster Suite may be used in your deployment, but are not specifically tested or certified by VMware. (Bug75821)

#### **Customizing ZCO Installations**

Administrators who want to customize the ZCO installation MSI should use the unsigned version of the MSI (ZimbraConnectorOLK\_n.n.n.nnnn\_xnnunsigned.msi), available in the Zimbra download directory. The modified MSI should then replace the standard signed MSI

(ZimbraConnectorOLK\_n.n.n.nnnn\_xnn.msi) in order to be available to end users from /downloads/index.html and the ZCO auto-upgrade process. (Bug 85067)

# **Upgrade Instructions**

Go to www.zimbra.com Network Edition Download page for the latest version of the software.

**Important:** Before you begin the upgrade, make sure you have a good backup for all users!

When you run the install script, if ZCS is already installed, you will be asked if you want to upgrade. Follow the instructions in this release note to perform the upgrade. For additional information, refer to the installation guide.

Important: Zimbra recommends that an install or upgrade session be run with a UNIX command such as "screen" to help prevent an install or upgrade session from terminating before it is completed. This is important when the upgrade includes restoring a configuration that has a large number of accounts.

Example command usage: screen ./install.sh

**Note:** You cannot revert to a previous ZCS release after you upgrade.

## Single-Server Upgrade Steps

Read the release notes before you begin.

You do not need to stop the services before upgrading. The upgrade process automatically stops and starts the services as required for the upgrade.

#### **Process**

 Log in as root to the Zimbra server and cd to the directory where the ZCS Network Edition 8.0.9 archive tar file is saved (cd /var/tmp). Type the following commands:

tar xzvf zcs.tgz, to unpack the file

cd [zcsversionfullname], to change to the correct directory

./install.sh, to begin the upgrade installation

The upgrade script begins by checking for an existing installation and then checks for the Zimbra license. If the license is found, the number of current users and the number of user licenses is listed.

- 2. The Zimbra software agreement is displayed. Read this software license agreement and type **Y**.
- 3. The installer checks for prerequisites. If any are missing, the upgrade stops. The installer checks for a recent backup. If one is not found, **Do you wish to continue without a backup?** is displayed. The default is **N**. If you select N, you exit the upgrade. Run a backup and then restart the upgrade.

4. Next, Do you want to verify message store database integrity (Y) is displayed. The default is Yes. This step runs zmdbintegrityreport to verify that the MySQL database is not corrupt before upgrading to the latest ZCS.

The zmdbintegrityreport can take minutes to an hour to run, depending on your system size and disk bandwidth. It is preferable that you run zmdbintegrityreport at the time of the ZCS upgrade. If you choose to skip this now, the zmdbintegrityreport will run during a regular scheduled interval after the upgrade is finished.

- 5. When **Do you wish to upgrade? [Y]** is displayed, press **Enter** to continue. The upgrade packages are unpacked.
- 6. The packages are listed. The installer also lists packages that are not installed. If you want to install the packages at this time, type Y; otherwise press Enter. The upgrade checks that there is enough space to perform the upgrade. If there is not enough space, the upgrade stops.
- 7. When The system will be modified. Continue? [N] is displayed, type Y and press Enter. The Zimbra server is stopped, and the older packages are removed. The upgrade process verifies which version of ZCS is being run and proceeds to upgrade the services, restores the existing configuration files, and restarts the server. If you have a configuration with a large number of accounts created, this can take a while.
- 8. If you have not set the time zone, you will be asked to set it. This sets the time zone in the default COS. The time zone that should be entered is the time zone that the majority of users in the COS will be located in.
- 9. When **Configuration complete press return to exit** displays, press **Enter**. The upgrade is complete.

### **Multi-Server Environment Upgrade Steps**

Upgrade the servers in the following order. Update each server one at a time.

- LDAP master server. The LDAP master server must be running as you upgrade the other servers.
- LDAP replicas
- MTA servers
- Proxy servers
- Mail store servers

**IMPORTANT: Certificates.** If self-signed certificates are used, after the LDAP master is upgraded, the self-signed certificates must be redeployed on all remaining nodes **BEFORE** they are upgraded. If you do not do this, the upgrade will fail. Use CLI zmcertmgr to add the certificates. As root, type

/opt/zimbra/bin/zmcertmgr deployert self

#### **Process**

 Log in as root to the Zimbra server and cd to the directory where the ZCS upgrade archive tar file is saved (cd /var/tmp). Type the following commands:

tar xzvf zcs.tgz, to unpack the file

cd [zcsversionfullname], to change to the correct directory

./install.sh, to begin the upgrade installation

The upgrade script begins by checking for an existing installation.

- 2. Three software license agreements are displayed. Read these license agreements and enter **Y** for each.
- 3. The installer checks for prerequisites. If any are missing, the upgrade stops.

Mail store server - The installer checks for a recent backup. If one is not found, **Do you wish to continue without a backup?** is displayed. The default is **N**. If you select N, you exit the upgrade. Run a backup and then restart the upgrade.

4. When you upgrade the mail store server, the installer displays Do you want to verify message store database integrity (Y) is displayed. The default is Yes. This step runs zmdbintegrityreport to verify that the MySQL® database is not corrupt before upgrading to the latest ZCS.

Running **zmdbintegrityreport** can take minutes to an hour to run, depending on your system size and disk bandwidth. It is preferable that you run zmdbintegrityreport at the time of the ZCS upgrade. If you choose to skip this now, the zmdbintegrityreport will run during a regular scheduled interval after the upgrade is finished.

When the MySQL software versions are changed during upgrades, the underlying database tables need to be upgraded. The zmdbintegrityreport does this automatically during it's first run and will report the changes. These are normal and should not cause alarm when upgrading.

- 5. When **Do you wish to upgrade? [Y]** is displayed, press **Enter** to continue. The upgrade packages are unpacked.
- 6. The packages you want to install on the server should be marked **Y**. All other packages should be marked **N**.

The upgrade checks that there is enough space to perform the upgrade. If there is not enough space, the upgrade stops.

7. When **The system will be modified. Continue?** is displayed, type **Y** and press **Enter**. The server is stopped and the older packages are removed. The upgrade process verifies which version of ZCS is being run and proceeds to upgrade the services, restores the existing configuration files, and restarts the system. If you have a configuration with a large number of accounts created, this can take a while.

**Note:** When upgrading the zimbra mail store, the upgrade checks for the Zimbra license. If the license is found it lists the number of current users and the number of user licenses. If it is not found, press **Enter** to continue. You can add the license later from the administrator's console.

8. When **Configuration complete – press return to exit** displays, press **Enter**. The upgrade is complete. Continue to upgrade each server.

# After the Upgrade is Complete

Important: A known issue is the administration console might report a CSFE\_SVC\_ERROR with HTTP status code 503 when viewing the HSM or indexing sections. Users experiencing this frequently might add the administrator's web browser IP address to the DOS filter whitelist. See http://wiki.zimbra.com/wiki/DoSFilter for details on whitelist configuration. (Bug 82384)

After you completed the upgrade, the following might need to be addressed.

- During the upgrade process, zimbra might make a binary backup of existing databases when there are major structural changes occurring to the database format for ease of downgrading. Administrators will want to clean these up once they have confirmed a successful upgrade. For LDAP servers, these backups are in /opt/zimbra/data/ldap, and in the form of <dbname>.prev.\$\$" where \$\$ is the process ID of the upgrade script. (Bug 81167)
- You should run zmldapupgrade -b 66387 after upgrading.

Beginning with 8.0, **zimbraAllowFromAddress** attribute cannot be set for internal accounts or distribution lists. Running this script will change **zimbraAllowFromAddress** values to grants.

This step was not included into the installer-driven upgrade due to potentially long delay for sites that set **zimbraAllowFromAddress** on many accounts.

The migration command reports how many accounts had **zimbraAllowFromAddress** attribute set and how many of them needed migration. One way to verify all accounts got migrated is to run the command again. The total won't change, and the number migrated should be 0. (Bug 66387)

- If your self-signed SSL certificates have expired, update them. See Verify Certificates Expiration Date on page 34.
- If using zmlogger prior to ZCS 8.0.7, see Cleanup Procedure for Logger Host on page 41.
- If you have configured the following keys, you will need to replace them as described here. The following keys are deprecated:

httpclient client connection timeout

httpclient\_connmgr\_connection\_timeout

httpclient\_connmgr\_idle\_reaper\_connection\_timeout

httpclient\_connmgr\_idle\_reaper\_sleep\_interval

httpclient\_connmgr\_keepalive\_connections

httpclient\_connmgr\_max\_host\_connections

httpclient\_connmgr\_max\_total\_connections

httpclient connmgr so timeout

httpclient\_connmgr\_tcp\_nodelay

### and are replaced by the following keys:

httpclient\_internal\_client\_connection\_timeout

httpclient\_internal\_connmgr\_connection\_timeout

httpclient\_internal\_connmgr\_idle\_reaper\_connection\_timeout

httpclient\_internal\_connmgr\_idle\_reaper\_sleep\_interval

httpclient\_internal\_connmgr\_keepalive\_connections

httpclient\_internal\_connmgr\_max\_host\_connections

httpclient\_internal\_connmgr\_max\_total\_connections

httpclient\_internal\_connmgr\_so\_timeout

httpclient\_internal\_connmgr\_tcp\_nodelay

httpclient\_external\_client\_connection\_timeout

httpclient\_external\_connmgr\_connection\_timeout

httpclient\_external\_connmgr\_idle\_reaper\_connection\_timeout

httpclient\_external\_connmgr\_idle\_reaper\_sleep\_interval

httpclient\_external\_connmgr\_keepalive\_connections

httpclient\_external\_connmgr\_max\_host\_connections

httpclient\_external\_connmgr\_max\_total\_connections

httpclient external connmgr so timeout

httpclient\_external\_connmgr\_tcp\_nodelay

## **Cleanup Procedure for Logger Host**

When using zmlogger prior to ZCS 8.0.7, it is possible that numerous rdd files could be generated causing large amounts of disk space to be used. ZCS 8.0.7 contains a patch that prevents future additional growth of rdd files on the logger server. To clean up existing rdd files, use the following script to remove rdd files from your server. (Bug 85222)

#### **Cleanup Script**

sudo su - zimbra zmloggerctl stop cd logger/db/data mkdir -p wrong\_rrds

```
for nhostid in $(sqlite3 /opt/zimbra/logger/db/data/logger.sqlitedb 'select
id from hosts'); do for ID in $(sqlite3 logger.sqlitedb "select rrd_file,
col_name_19 from rrds Where csv_file == 'imap.csv' and host_id ==
${nhostid}" | egrep "__[0-9]+$" | cut -d'|' -f1 | sort -n | uniq); do my
rrds/${nhostid}-$ID.rrd /opt/zimbra/logger/db/data/wrong_rrds/; done; done
for mon in {1..12}; do MON=$(LANG=en_US; date +%b -d 2013-${mon}-01);
sqlite3 logger.sqlitedb "DELETE FROM rrds WHERE col_name_19 LIKE
'${MON}_%'"; done
sqlite3 logger.sqlitedb "VACUUM;"
zmloggerctl start
rm -R /opt/zimbra/logger/db/data/wrong_rrds
rm /opt/zimbra/logger/db/data/logger.sqlitedb.backup
```

## Updating your MySQL table

If you upgrading from 6.X to ZCS 8.0 or later, MySQL table upgrade is required after upgrading. If you do not upgrade MySQL, regular reports from zmdbintegrityreport are going to flag warnings in your MySQL table. Customers can avoid these errors in the zmdbintegrityreport output by executing /opt/zimbra/libexec/scripts/migrate20100913-Mysql51.pl. (Bug 24329, 50557)

MySQL upgrades are not automatically run during the upgrade to 8.0.x, because of the time that it takes this process to run. There is no known performance impact when running in production without doing this MySQL table upgrade.

Applying the Mysql51.pl script requires all Zimbra services except mysgl.server to be stopped.

This script should be executed on all the mailstore servers where the mailboxd process is running. For a 4000 mailbox, 250 MB mailbox size, the script could take about 70 minutes to run. Customers should schedule their maintenance window accordingly.

To run the script:

1. Switch to zimbra user.

```
su - zimbra
```

2. Stop mailboxd services to avoid email communications that might cause an interruption.

zmmailboxdctl stop

3. Execute the perl script to upgrade the database tables.

/opt/zimbra/libexec/scripts/migrate20100913-Mysql51.pl

4. Start the mailboxd service.

zmmailboxdctl start

## **Setting iframes**

Zimbra Web Client no longer works in an iframe. If you want to continue to use iframe, modify zimbra.web.xml.in. The parameter must be set to **TRUE**.

- As zimbra user, change directories. Type cd /opt/zimbra/jetty/etc
- 2. Edit the file zimbra.web.xml.in
- To use iframes, in the <filter-name>Set Header Filter</filter-name> <filter-class>com.zimbra.webClient.filters.SetHeaderFilter</filter-class> section, add the following

```
<init-param>
<param-name>allowInFrame</param-name>
<param-value>true</param-value>
</init-param>
```

4. Restart ZCS.

zmcontrol restart

### Remove Current Version and Perform Clean Install of ZCS

If you do not want to upgrade, but prefer to install ZCS Network Edition 8.0.9 as a new installation, when you run the ZCS Network Edition 8.0.9 install script, enter **N** (no) when asked **Do you wish to upgrade?** 

A warning displays asking if you want to delete all existing users and mail. If you enter **Yes**, all users, mail, and previous files are removed before proceeding with the new installation. Refer to the installation guides for installation instructions.

# Status of Your Customization to ZCS after Upgrade

Upgrading to the newest release does not delete your accounts or change your configuration.

Configuration settings stored in LDAP and localconfig are preserved during upgrades. Any files installed by ZCS might be deprecated and/or overwritten during upgrades, removing any customizations. This includes customized themes, logo branding changes, and crontab changes.

Only the core Zimlets are enabled after the upgrade. Zimlets that you customized and/or deployed are preserved during the upgrade but will be disabled. As upgrading of customized Zimlets cannot be tested before the release, Zimbra recommends that you verify that your customized Zimlets work correctly before re-enabling them for your end-users after the upgrade. The core Zimlet list is on page 31.

**Note:** When upgrading to ZCS 8.0.x from a previous major ZCS version, the upgrade step disables zimlets that are not the core zimlets for ZCS in all COSs. If you have enabled other zimlets at the account level, you might need to manually disable these zimlets. (Bug 77836)

All entries between the designated comments in the Zimbra crontab file are overwritten with new defaults upon upgrade. Customized backup schedules stored in the Zimbra crontab and customizations to the crontab entry outside the designated comments are preserved.

## **Changes to Customized Themes**

In ZCS 8.0, a new design for default skins was implemented. Custom skins created for Zimbra 7.x might not work as intended with Zimbra 8.x. Depending on what's in the skin, the issues might range from simple things such as colors being used in the wrong places to larger issues like functional components being hidden or placed in inaccessible areas of the screen. The proper fix for this is to take an existing 8.x skin, duplicate it, and update the skin to meet the same needs as the old skin. (Bug 62523)

## **Using the Social Zimlet**

Configure the Social Zimlet in Facebook:

- 1. Go to the following in Facebook https://developers.facebook.com/apps.
- 2. Click Create new App.
- 3. Set up the Zimlet similar to the following screenshot:
  - Enter a Display Name and Contact Email.
  - For App Domains, enter the client's domain instead of localhost.
  - Disable Sandbox Mode to allow others to use.
- 4. Edit the file. Copy the App ID and App Secret from the created app to the file com\_zimbra\_social/config\_template.xml, to the properties social\_facebook\_app\_id and social\_facebook\_app\_secret.
- Build the app.See the following screen shot.

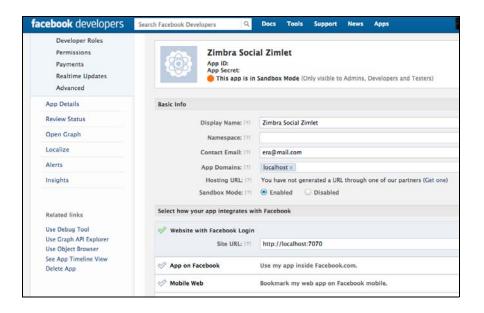

### **Known Issues**

Zimbra engineering has identified a number of issues with the software, and we are actively working to resolve them. Following are the issues that are most likely to occur, Beta Quality Known Issues for 8.0 and Known Issues for 8.0. All known bugs are listed in Zimbra's Bugzilla database, available on the Zimbra web site, at www.zimbra.com.

## Beta Quality Known Issues for 8.0

The following features are released as Beta quality in ZCS 8.0 for customer use and evaluation.

- Outlook 2013 using EAS (Exchange ActiveSync).
- Windows Mail App using EAS (Exchange ActiveSync).

As with all Beta updates, these features should not be enabled in a production environment and are not supported. Known issue details are listed below.

### Outlook 2013 using EAS (Exchange ActiveSync).

Some known issues include:

- 83727 Contacts sub-folders and Global Address List do not sync when using an Outlook 2013 Exchange ActiveSync profile.
- 83736 Read receipt notifications are not received when enabled when using an Outlook 2013 Exchange ActiveSync profile.
- 83747 Categories and Tags are not displaying in the Zimbra Web Client when using Outlook 2013 Exchange ActiveSync.
- 83750 Appointment and tasks display in HTML body format in Outlook 2013 Exchange ActiveSync.
- 83790 Contact notes do not display in the Zimbra Web Client when using Outlook 2013 Exchange ActiveSync.
- 83793 Task reminders in the Zimbra Web Client do not sync when using Outlook 2013 Exchange ActiveSync.
- 83801 Numerous known issues when using Outlook 2013 Exchange ActiveSync.

## ■ Windows Mail App using EAS (Exchange ActiveSync).

Some known issues include:

- Accept/decline buttons in the meeting request mail
- Cannot accept/decline a meeting from calendar
- Categories not supported
- Flags not supported
- Drafts do not sync
- Only the default folders in contacts and calendar are synced

- Sub-folder creation in not supported
- Sorting is always date-wise
- No action can be performed on existing folders

## **Known Issues for 8.0**

| Issue #                     | Summary                                                                                                    |
|-----------------------------|----------------------------------------------------------------------------------------------------|
| Since 8.0.5                 |                                                                                                    |
| 83727                       | Contacts sub-folders and Global Address List do not sync when using an Outlook 2013 Exchange ActiveSync profile.                                                                                                    |
| 83736                       | Read receipt notifications are not received when enabled when using an Outlook 2013 Exchange ActiveSync profile.                                                                                                    |
| 83747                       | Categories and Tags are not displaying in the Zimbra Web Client when using Outlook 2013 Exchange ActiveSync.                                                                                                    |
| 83750                       | Appointment and tasks display in HTML body format in Outlook 2013 Exchange ActiveSync.                                                                                                    |
| 83790                       | Contact notes do not display in the Zimbra Web Client when using Outlook 2013 Exchange ActiveSync.                                                                                                    |
| 83793                       | Task reminders in the Zimbra Web Client do not sync when using Outlook 2013 Exchange ActiveSync.                                                                                                    |
| 83801                       | Numerous known issues when using Outlook 2013 Exchange ActiveSync.                                                                                                    |
| Since 8.0.4                 |                                                                                                    |
| 80268                       | Applying a custom theme (skin) to the administration console is not supported.                                                                                                    |
| Since 8.0.0                 |                                                                                                    |
| 75254                       | Rolling Upgrades - Multinode configuration with self-signed certificates will not function in a rolling upgrade.                                                                                                    |
|                             | If self-signed certificates are used, after the LDAP master is upgraded, the self-<br>signed certificates must be redeployed on all remaining nodes before they are<br>upgraded or the upgrade will fail.                          |
|                             | Workaround: Use commercial certificates with rolling upgrades.                                                                                                    |
| 75280                       | Won't fix. When using the new quick reply feature to reply to a message, the original message is not added as an attachment, even if the user's preferences are set to include the original message. This is the correct behavior. |
| 74941/75474                 | Won't fix. Users on a mailbox server at 7.2.x cannot send a message "on-behalf-of" or "send as" for a user that is on a server upgraded to 8.0.x.                                                                                  |
|                             | Make sure all users sending mail on behalf of (OBO) are on ZCS 8.0                                                                                                    |
| 75386                       | Won't fix. LinkedIn and Twitter Search Zimlets do not work for ZCS 8.0.                                                                                                    |
| 75459/75527/<br>72211/75459 | Rolling Upgrades. While in rolling upgrade mode, cross version sharing does not work. Users on ZCS 7.x cannot access shares on ZCS 8.0.                                                                                            |

| 75553 | Rolling Upgrade. While in rolling upgrade mode, cross mailbox search will not work for 7.2 or 8.0 versions from the admin console.                                                                                                    |
|-------|----------------------------------------------------------------------------------------------------|
|       | Workaround: While in rolling upgrade mode, use the command line search across accounts.                                                                                                    |
|       | /opt/zimbra/bin/zmmboxsearch -m "*" -q "test"                                                                                                    |
| 75013 | Safari is unsupported browser by VAMI bug appears to work.                                                                                                    |
| 75523 | Rolling Upgrade: Address Book. While in rolling upgrade mode, contact Group members are not displayed when users on a 7.2 mailbox server share their address book with users on an 8.0.x mailbox server.                                                                          |
| 76665 | Large attachments (greater than 1MB) might result in errors due to Java memory limitations when using S/MIME signed or encrypted messages.                                                                                                    |
| 73209 | Rolling Upgrade. The <b>preauth failed</b> request does not lockout the account with lockout setting. This works correctly when the mailbox server is upgraded.                                                                                                    |
| 74851 | Rolling Upgrade. You cannot move an account from a later version of ZCS to an earlier version. For example, an account on a server at ZCS 8.0 cannot be moved to a ZCS server at 7.2.                                                                                             |
| 74854 | Rolling Upgrade. If a calendar resource is renamed while you are performing a rolling upgrade make sure the rename requests are sent to the LDAP server that has been upgraded to 8.0.x.                                                                                          |
| 78321 | Rolling Upgrade. While in rolling upgrade mode, admins should deploy the drag and drop zimlet for 7.x users during a rolling upgrade, as this zimlet is no longer utilized in Zimbra 8.0.x as functionality has moved into core product code.                                     |
| 78334 | Rolling Upgrade. In Zimbra 8.0.x checklists are defaulted to off. If the behavior for users in ZCS 7.2 was to have the check list feature enabled, admins will need to change the COS settings or users can modify their preferences to maintain the same behavior.               |
| 78339 | Rolling Upgrade. Even if the emoticons zimlet was enabled for accounts at 7.2.x, after the rolling upgrade this zimlet is not available in the user's Preferences page.  Administrators should redeploy the zimlet. The zimlet zip file is in the /opt/ zimbra/zimlets directory. |
| 77417 | ZCO: When sharing folders with an external account, the email that is sent shows the user name and password but does not give the URL on how to access the share.                                                                                                    |
| 78566 | When folders are assigned in ZCO, when viewing the folder from the ZWC, the folder is not displayed in that color.                                                                                                    |
|       |                                                                                                    |

## **Previous General Known Issues**

| Issue # | Summary                                                                                                    |
|---------|----------------------------------------------------------------------------------------------------|
|         | Known third-party browser issues                                                                                                    |
|         | Some browser issues can affect how the Zimbra administration console and Zimbra Web Client work.                                                                                                    |
|         | When you get a browser error, try reloading the browser to continue.                                                                                                    |
|         | <ul> <li>If you use the Firefox browser, the cursor position may not be visible in the text boxes, and you have no visual feedback to continue to enter text. Even though you cannot see the cursor, type in the boxes as normal.</li> <li>If mail is displayed in HTML format, you cannot select the text with the</li> </ul>                                                |
|         | mouse.                                                                                                    |
| 77319   | Depending on the status of a primary LDAP connection problem, the failover to another LDAP server is not working.                                                                                                    |
| 80613   | In a multi-server environment that has both master and replicas, the zmprov -l option does not fallback to the replica if the master is down.                                                                                                    |
| 81117   | In a multi-server environment that has both master and replicas, the zmcontrol function does not work when the Master LDAP is down.                                                                                                    |
| 82384   | The administration console might report a CSFE_SVC_ERROR with HTTP status code 503 when viewing the HSM or indexing sections. Users experiencing this frequently might add the administrator's web browser IP address to the DOS filter whitelist. See http://wiki.zimbra.com/wiki/DoSFilter for details on whitelist configuration.                                          |
| 82958   | S/MIME does not work with Firefox 22.                                                                                                    |
| 83791   | Contacts with an anniversary added to the Zimbra Web Client are unable to sync when using Outlook 2013 Exchange ActiveSync.                                                                                                    |
| 76843   | Installing Certificate from the administration console issue: If you do not have an existing .csr on the server, the Download the CSR link in the Certificate Installation Wizard does not work.                                                                                                    |
|         | Work around: Make sure that a .csr file is in the \${zimbra_home}/mailboxd/webapps/zimbraAdmin/tmp/current.csr directory before you begin. When you configure the new certificate from the administration console, make sure you check Replace the existing CSR on the Generate the Certificate Signing Request page in the certificate installation wizard.                  |
| 81048   | If you have replica servers or are in multi-master mode, you have to install the Zimbra LDAP schema specific to the release you are upgrading to onto the replica servers or onto the multi-master server before you upgrade to ZCS 8.0.4 or later. See Upgrading LDAP Replica Servers or Multi-Master Server from ZCS 8.0.0, 8.0.1, 8.0.2 to ZCS 8.0.4 and later on page 35. |

| 51775 | ZCO with Outlook 2003.                                                                                                    |
|-------|----------------------------------------------------------------------------------------------------|
|       | To add, modify or delete signatures using Outlook 2003, use <b>Tools-&gt;Options-&gt;Mail Format</b> tab and the associated <b>Signatures</b> button.                                                                                                    |
|       | If you have configured Word to be your email editor, using the Tools->Options->Mail Format tab->"Use Microsoft Word 2003" checkboxes, you will see a small drop-down arrow next to the Options button in the window you use to compose a new e-mail. This also allows you to edit signatures, but changes made here will not be synced to the server, and might be lost after restarting Outlook. |
| 48997 | Customers currently on ZCS 6.0.8 and using a non-default password change listener should make sure that the zimbraPasswordChangeListener attribute is set up correctly at the domain level, before upgrading to ZCS 7.x.                                                                                                    |
|       | To check the value of the attribute, run \$ zmprov gd YOUR_DOMAIN zimbraPasswordChangeListener                                                                                                    |
|       | To change the value, say, to the samba password listener, run                                                                                                    |
|       | \$ zmprov md YOUR_DOMAIN zimbraPasswordChangeListener sambapassword                                                                                                    |
| 55174 | Calendar Week Numbers displayed in the mini-calendar must be set to Monday to display the correct European week numbers.                                                                                                    |
| 55459 | If the Short Cut Trainer zimlet is enabled, when a message is deleted a script error is displayed. To avoid this, disable this zimlet. This is not a supported zimlet.                                                                                                    |
| 50238 | Third-party issue. Windows Mobile 6 removes all occurrences of a recurring meeting when the first instance is deleted.                                                                                                    |
| 50239 | Third-party issue. Android SDK 2.2 cannot display inline image content.                                                                                                    |
| 20986 | ZCO. (Wontfix) When ZCO is upgraded, if users are prompted that a dll is in use by searchprotocolhost.exe, they should click the Continue button to proceed with the upgrade.                                                                                                    |
| 54278 | Family Mailbox was not supported in ZCS 7.X. See Changes to ZCS 8.0 on page 28 for more information.                                                                                                    |
| 47889 | ZCO/BES (WontFix). BES adds the appointment to the Calendar.                                                                                                    |
| 47823 | A forwarded recurring appointment instance will not update the organizer's attendee list. Therefore, if the organizer modifies the appointment, the user with the forwarded appointment will not get updated.                                                                                                    |
| 44540 | After activating or updating a license, the administrator can run <b>zmprov fc -a license</b> to immediately flush the license cache on all mailbox nodes.                                                                                                    |
| 51641 | Third-party issue. iPhone calendar might not sync correctly when declining or accepting an appointment in ZWC after the appointment has already been accepted/declined from iPhone.                                                                                                    |
| 60563 | The Undo Send Zimlet might cause messages to be sent with no content in the body. To avoid this, disable the Zimlet.                                                                                                    |
|       |                                                                                                    |

| 67171 | The ability to completely disable SSL Renegotiation might be desirable for some environments, but due to the performance degradation it is not optimal to use as a default setting.                                    |
|-------|----------------------------------------------------------------------------------------------------|
|       | The SslSelectChannelConnector can be forced to disable client renegotiate requests via the "allowRenegotiate" attribute, for said connector, in jetty.xml.in/jetty.xml.                                                |
|       | The default setting is allowRenegotiate=TRUE. Explicitly setting to "FALSE" will configure ZCS to always disallow SSL renegotiation for the SSL connector in question. A mailboxd restart is required for this change. |
|       | For instance:                                                                                                    |
|       | <pre><new class="org.eclipse.jetty.server.ssl.SslSelectChannelConnector" id="ssl"></new></pre>                                                                                                    |
|       | <set name="Port">%%zimbraMailSSLPort%%</set>                                                                                                    |
|       | <set name="allowRenegotiate">FALSE</set>                                                                                                    |
|       | <set name="useDirectBuffers">%%zimbraMailUseDirectBuffers%%</set>                                                                                                    |
|       | <set name="maxIdleTime">30000</set>                                                                                                    |
|       | <set name="lowResourcesMaxIdleTime">10000</set>                                                                                                    |
|       | <set name="Acceptors">2</set>                                                                                                    |
|       | <set name="keystore"><systemproperty <="" name="jetty.home" th=""></systemproperty></set>                                                                                                    |
|       | default="."/>/etc/keystore                                                                                                    |
|       | <set name="password">@@mailboxd_keystore_password@@</set>                                                                                                    |
|       | <set name="KeyPassword">@@mailboxd_keystore_password@@</set>                                                                                                    |
|       | <set name="ExcludeCipherSuites"></set>                                                                                                    |
|       | <a>Array type="java.lang.String"&gt;</a>                                                                                                    |
|       | %%zimbraSSLExcludeCipherSuitesXML%%                                                                                                    |
|       |                                                                                                    |
|       |                                                                                                    |
|       | <set name="Forwarded">true</set>                                                                                                    |
|       |                                                                                                    |
| 69940 | When receiving an encrypted message with attachments, the Download, Briefcase and Remove links are not displayed, and the size of the attachment is not available.                                                     |
| 71141 | Zimbra logger is not directly supported in mixed syslog (rsyslog, syslogd, sysklogd) environments due to formatting differences between the varying systems.                                                           |
| 72498 | S/MIME. When users upgrade the S/MIME Zimlet or replaced it with a signed version, they will need to do the following:                                                                                                 |
|       | Undeploy zimlet                                                                                                    |
|       | 2. Delete jetty/webapps/zimbra/public/com_zimbra_smime.jarx                                                                                                    |
|       | 3. Deploy new version of Zimlet                                                                                                    |
|       | 4. Copy jarx from ./zimlets/deployed to jetty/webapps/zimbra/public/                                                                                                    |
| 71992 | S/MIME - Script error on sending/viewing inline image messages.                                                                                                    |

| 70550 | S/MIME - FIPS mode is supported only for the Firefox browser on the Mac computer and supported on the Windows platform and any supported browser on Windows. |
|-------|----------------------------------------------------------------------------------------------------|
| 74621 | S/MIME. Users cannot send signed/encrypted share invitation messages.                                                                                        |

### **Product Documentation**

Online help and ZCS documents are available on the administration console. Documentation can also be found on the Zimbra web site, and the Zimbra wiki has articles that the support team and the community have written in response to troubleshooting and administration issues.

# **Bug Reporting**

If you encounter problems with this software, go to https://bugzilla.zimbra.com to submit a bug report. Make sure to provide enough detail so that the bug can be easily duplicated. Also, to discuss issues and this software in general, please visit our community forums at https://community.zimbra.com/ collaboration.

# **Revision History**

#### Zimbra Collaboration Server 8.0.8, GA

Released September, 2014

#### Zimbra Collaboration Server 8.0.8. Revision 1

- Release notes updated October 2014
- Added information from Bug 85308: If running Ubuntu 12.0.4.x and using kernel series 3.0 through 3.9, it is suggested that you upgrade the kernel series to 3.11 or later for better write performance.

#### Zimbra Collaboration Server 8.0.9, GA

Released November, 2014

### Zimbra Collaboration Server 8.0.9, Revision 1

- · Release notes updated November, 2014
- Corrected wrong information stating 94105 is a security bug. Correct bug number is 96105.
- Added "Important" note to Bug 96105 information listed in Security Fixes on page 29.

\_\_\_\_\_\_

Copyright © 2005-2014 Zimbra, Inc. All rights reserved. This product is protected by U.S. and international copyright and intellectual property laws. "Zimbra" is a registered trademark of Zimbra, Inc. in the United States and other jurisdictions. You may not alter or remove any trademark, copyright, or other notice from copies of the content. All other marks and names mentioned herein may be trademarks of their respective companies.

Zimbra, Inc. 3000 Internet Blvd., Suite 200 Frisco, Texas 75034 www.zimbra.com

ZCS 8.0.9 - November 2014, Revision 1